Para registrar su producto y obtener información de contacto y asistencia, visite

# www.philips.com/welcome

# **Streamium**

MCi730

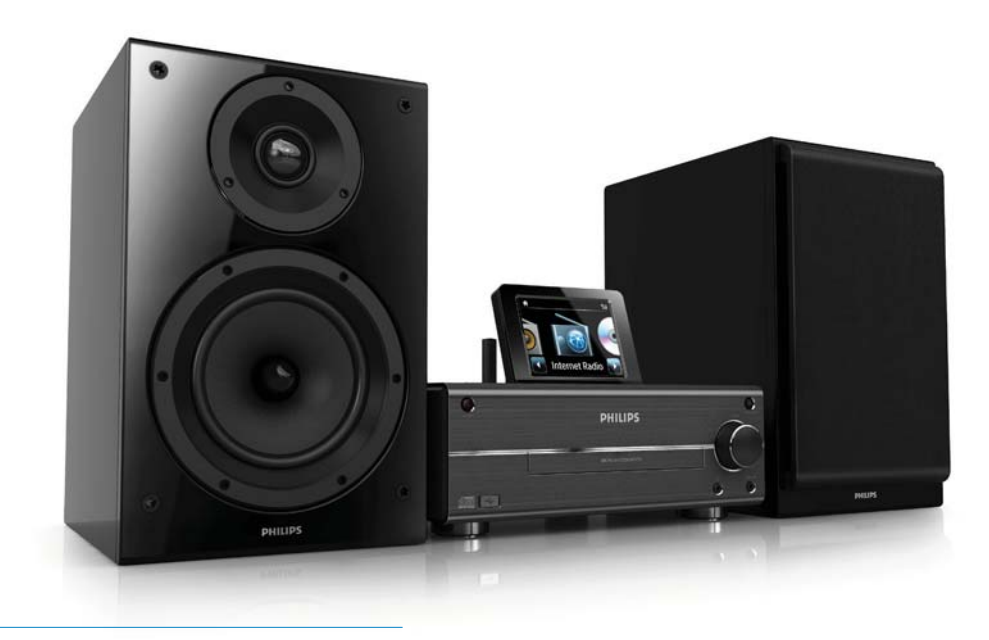

ES Manual del usuario

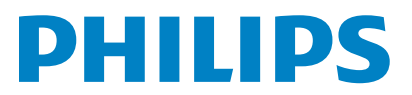

Philips Consumer Lifestyle

#### HK-1014-MCi730 2010

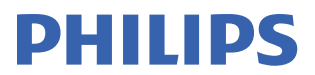

*........................................................ ........................................................................... (Report No. / Numéro du Rapport) (Year in which the CE mark is affixed / Année au cours de laquelle le marquage CE a été apposé)* 

# **EC DECLARATION OF CONFORMIT**

(DECLARATION DE CONFORMITE CE)

We / Nous, PHILIPS CONSUMER LIFESTYLE B.V.<br>(Name / Nom de l'entreprise)

TUSSENDIEPEN 4, 9206 AD DRACHTEN, THE NETHERLANDS

Declare under our responsibility that the electrical product(s): (Déclarons sous notre propre responsabilité que le(s) produit(s) électrique(s):)

Philips........................................................... ....................MCi730/12, /05...........

*(brand name, nom de la marque) (Type version or model, référence ou modèle)* 

 $\overline{a}$ 

 $\overline{a}$ 

Wi-Fi Component Hi-Fi System

*.............................................................................................. (product description, description du produit)* 

To which this declaration relates is in conformity with the following harmonized standards: (Auquel cette déclaration se rapporte, est conforme aux normes harmonisées suivantes)

*(title, number and date of issue of the standard / titre, numéro et date de parution de la norme)* 

EN62311 : 2008 EN62301 : 2005 EN55020 : 2007 EN55013 : 2001 + A1:2003 + A2:2006 EN55022 : 2006 + A1:2007 EN55024 : 1998 + A1:2001 + A2:2003 EN301489-1 V1.8.1. : 2008 EN301489-17 V1.3.2. : 2008 EN300328 V1.7.1 :2006 EN60065 : 2002 + A1:2006 +A11:2008

Following the provisions of :

(Conformément aux exigences essentielles et autres dispositions pertinentes de:)

1999/5/EC (R&TTE Directive) 2004/108/EC (EMC Directive) 2009/125/EC (ErP Directive) – EC/1275/2008

And are produced under a quality scheme at least in conformity with ISO 9001 or CENELEC Permanent Documents

(Et sont fabriqués conformément à une qualité au moins conforme à la norme ISO 9001 ou aux Documents Permanents CENELEC)

The Notified Body ............... Nemko<br>(L'Organisme Notifié) *(Name and number/ nom et numéro*) (a effectué) (description of intervention / description de l'intervention)

#### NO56584

And issued the certificate, ................................................................. *(et a délivré le certificat) (certificate number / numéro du certificat)*

Remarks: (Remarques:)

Frank Dethier Leuven, April 6, 2010 Development Manager, Innovation Lab Leven

*........................................................... ............................................................................................ (place,date / lieu, date) (signature, name and function / signature, nom et fonction)*

Philips Consumer Lifystyle **AMB** 544-9056

# Contenido

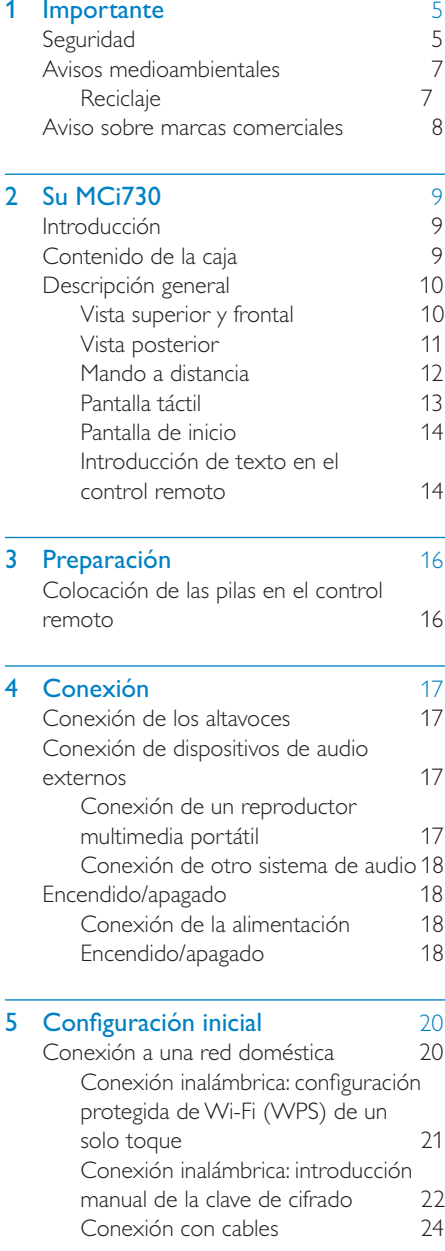

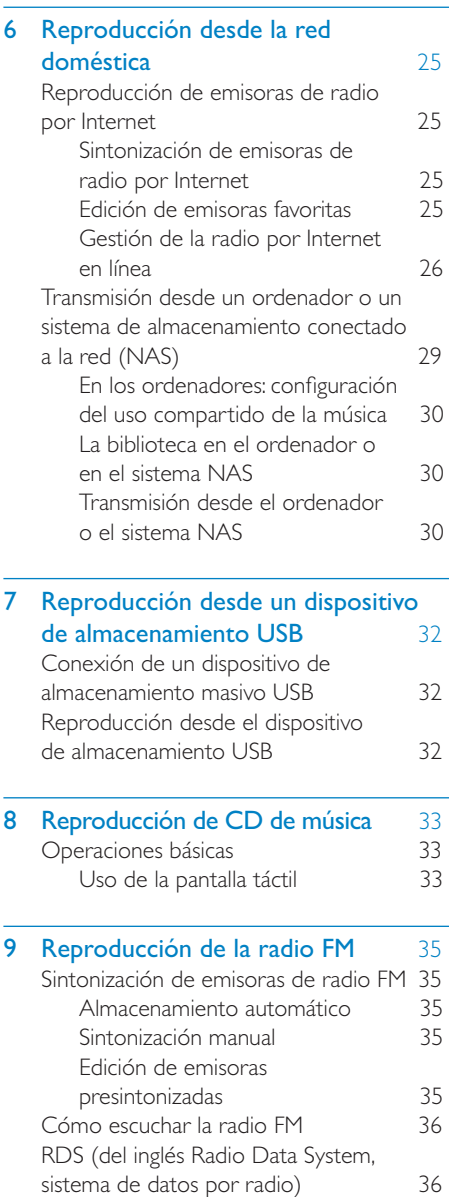

3 ES

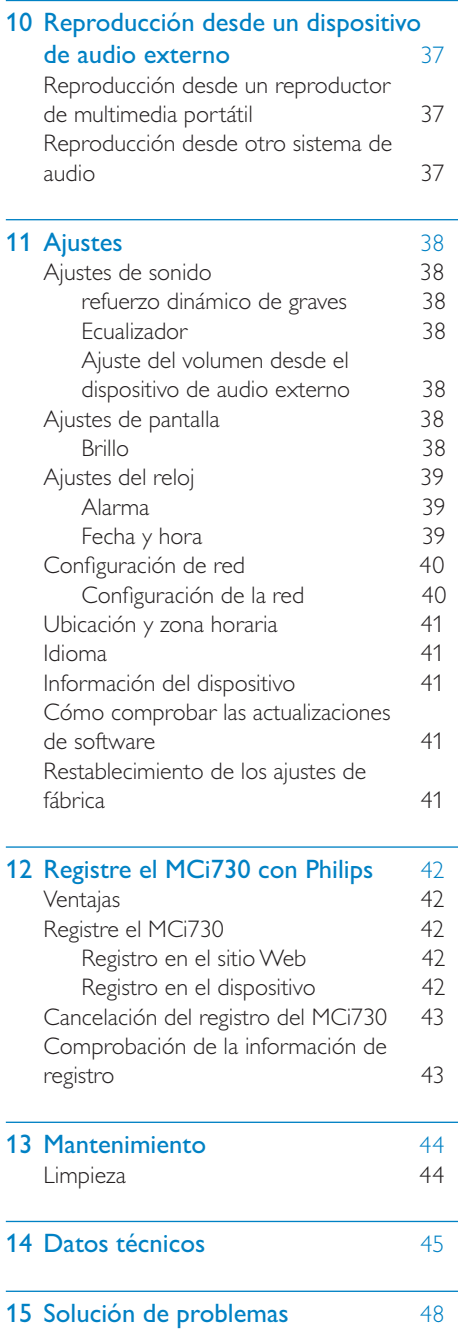

# <span id="page-4-0"></span>**Importante**

# Seguridad

Información para Europa:

Atención a estos símbolos de seguridad

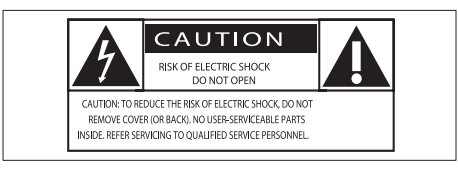

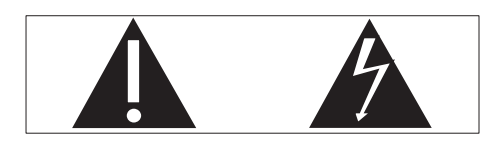

El signo de exclamación indica características importantes cuya información debe leer detenidamente en los manuales adjuntos a fin de evitar problemas en el funcionamiento y en el mantenimiento.

El símbolo del rayo indica componentes sin aislamiento dentro del producto que pueden generar una descarga eléctrica.

Para reducir el riesgo de incendio o descarga eléctrica, el producto no debe exponerse a la lluvia o humedad ni se deben colocar sobre aquél objetos que contengan líquidos.

- $(1)$  Lea estas instrucciones.
- Guarde estas instrucciones.
- $(3)$  Preste atención a todas las advertencias.
- Siga todas las instrucciones.
- $(5)$  No use este producto cerca del agua.
- f Utilice únicamente un paño seco para la limpieza.
- $(7)$  No bloquee las aberturas de ventilación. Realice la instalación de acuerdo con las indicaciones del fabricante.
- $\left( 8\right)$  No quite nunca la carcasa de este producto.
- $\circledcirc$  Use el producto únicamente en interiores. No exponga el producto a goteos ni salpicaduras de agua, lluvia o humedad.
- (10) No exponga el producto a la luz solar directa, al calor o a las llamas.
- (11) No instale cerca ninguna fuente de calor como, por ejemplo, radiadores, rejillas de calefacción, hornos u otros aparatos eléctricos (incluidos los amplificadores).
- (12) No coloque ningún otro aparato eléctrico sobre el producto.
- $(13)$  No coloque sobre el producto objetos que puedan suponer un peligro (por ejemplo, objetos que contengan líquido o velas encendidas).
- (14) Este producto podría incluir pilas. Consulte las instrucciones de seguridad y desecho en este manual de usuario.
- (15) Este producto puede contener plomo y mercurio. Es posible que la eliminación de estos materiales se encuentre bajo regulación debido a causas medioambientales. Consulte las instrucciones de desecho en este manual de usuario.

### Precaución

 • El uso de controles, los ajustes o el funcionamiento distintos a los aquí descritos pueden producir exposición a la radiación u otras situaciones de peligro.

## **Advertencia**

- No quite nunca la carcasa de este aparato.
- No lubrique ninguna pieza de este aparato.
- No coloque nunca este aparato sobre otro equipo eléctrico.
- No exponga el aparato a la luz solar directa, al calor o a las llamas.
- No mire nunca al haz láser que está dentro del aparato.
- Asegúrese de tener siempre un fácil acceso al cable de alimentación, al enchufe o al adaptador para desconectar el aparato de la corriente.
- Si usa el enchufe de alimentación o un adaptador para desconectar el aparato, éstos deberán estar siempre a mano.

### **Nota**

 • La información de la placa de identificación está situada en la parte posterior del producto o debajo del mismo.

Riesgo de sobrecalentamiento. Nunca instale este aparato en espacios reducidos. Deje siempre un espacio de al menos 10 cm alrededor del aparato para permitir su ventilación. Asegúrese de que las cortinas u otros objetos no cubran las ranuras de ventilación del aparato.

#### Seguridad auditiva

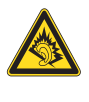

#### Utilice un nivel de sonido moderado:

El uso de los auriculares a un nivel de sonido elevado puede dañar el oído. Este producto produce sonidos con rangos de decibelios que pueden provocar una pérdida auditiva a una persona con un nivel auditivo normal, incluso en el caso de una exposición inferior a un minuto. Los rangos de decibelios más elevados se ofrecen para aquellas personas que tengan cierta deficiencia auditiva.

El nivel de sonido puede ser engañoso. Con el paso del tiempo, el "nivel de comodidad" de escucha se adapta a los niveles de sonido más elevados. Por lo tanto, tras una escucha prolongada, el sonido de un nivel "normal" puede ser en realidad de tono elevado y perjudicial para el oído. Para protegerse contra esto, ajuste el nivel de sonido a un nivel seguro antes de que su oído se adapte y manténgalo así.

Para establecer un nivel de sonido seguro:

Fije el control de volumen en un ajuste bajo.

Aumente poco a poco el sonido hasta poder oírlo de manera cómoda y clara, sin distorsión.

Escuche durante períodos de tiempo razonables:

La exposición prolongada al sonido, incluso a niveles "seguros", también puede provocar una pérdida auditiva.

Asegúrese de utilizar su equipo de forma razonable y realice los descansos oportunos.

Asegúrese de respetar las siguientes pautas cuando use los auriculares.

Escuche a niveles de sonido razonables durante períodos de tiempo razonables.

Tenga cuidado de no ajustar el nivel de sonido mientras se adapta su oído.

No suba el nivel de sonido hasta tal punto que no pueda escuchar lo que le rodea.

En situaciones posiblemente peligrosas, debe tener precaución o interrumpir temporalmente el uso.

# Español

# <span id="page-6-0"></span>Avisos medioambientales

 $\epsilon$ 

Este producto cumple los requisitos de interferencias de radio de la Comunidad Europea.

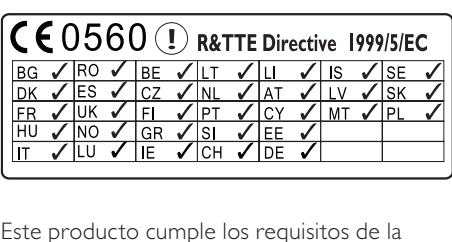

Este producto cumple los requisitos de la directivas 1999/5/EC.

#### Símbolo de equipo de Clase II:

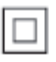

Este símbolo indica que este producto tiene un sistema de doble aislamiento.

#### Este aparato incluye esta etiqueta:

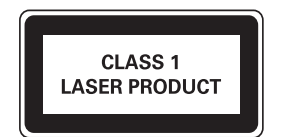

#### Modificaciones

Las modificaciones no autorizadas por el fabricante pueden anular la autoridad del usuario para utilizar este producto.

## **Reciclaie**

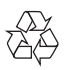

El producto ha sido diseñado y fabricado con materiales y componentes de alta calidad que pueden reciclarse y reutilizarse.

Cuando vea el símbolo de cubo de basura tachado en un producto, significa que cumple la Directiva europea 2002/96/EC:

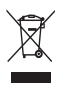

Nunca se deshaga del producto con el resto de la basura doméstica. Infórmese acerca de la normativa local sobre el reciclaje de productos eléctricos y electrónicos. La eliminación correcta de un producto usado ayuda a evitar potencialmente consecuencias negativas para el medio ambiente y la salud humana.

#### Información sobre el uso de las pilas:

#### Precaución

- Riesgo de fugas: utilice sólo el tipo especificado de pilas. No mezcle pilas nuevas y usadas. No mezcle pilas de diferentes marcas. Asegúrese que la polaridad es correcta. Extraiga las pilas de los productos que no utilice durante largos periodos de tiempo. Guarde las pilas en un lugar seco.
- Riesgo de lesión: use guantes cuando manipule pilas con fugas. Mantenga las pilas fuera del alcance de niños y mascotas.
- Riesgo de explosión: evite los cortocircuitos en las pilas. No exponga las pilas a un calor excesivo. No arroje las pilas al fuego. No dañe ni rompa las pilas. No cargue pilas no recargables.

#### <span id="page-7-0"></span>Información sobre el desecho de pilas:

El producto contiene pilas cubiertas por la Directiva europea 2006/66/EC, que no se pueden eliminar con la basura doméstica normal.

Infórmese acerca de la normativa local sobre el reciclaje de pilas. La eliminación correcta de las pilas ayuda a evitar consecuencias potencialmente negativas para el medio ambiente y la salud humana.

## Aviso sobre marcas comerciales

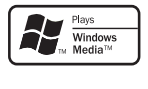

Windows Media y el logotipo de Windows son marcas comerciales o marcas comerciales registradas de Microsoft Corporation en EE. UU. u otros países.

Be responsible Respect copyrights

La copia no autorizada de material protegido contra copia, incluidos programas informáticos, archivos, emisiones y grabaciones de sonido, puede infringir los derechos de copyright y constituir un delito. Este equipo no se debe utilizar para tales fines.

# <span id="page-8-0"></span>**Su MCi730**

Ha adquirido un producto Philips. Para sacar el mayor partido a la asistencia que Philips le ofrece, registre el producto en [www.philips.](http://www.philips.com/welcome) [com/welcome](http://www.philips.com/welcome).

## <span id="page-8-1"></span>Introducción

#### El MCi730 permite

- Conectarse a una red doméstica existente, que puede estar compuesta por ordenadores y dispositivos UPnP;
- Conectarse a los sistemas de audio domésticos existentes, incluidos los reproductores multimedia portátiles;
- Conectar un dispositivo de almacenamiento masivo USB.

#### Estas conexiones le permiten

- Reproducir emisoras de radio por Internet;
- Reproducir música almacenada en un ordenador o dispositivo UPnP;
- Reproducir música almacenada en un dispositivo USB de almacenamiento masivo mediante los altavoces del MCi730;
- Reproducir CD de música;
- Reproducir música de un sistema de audio o un reproductor multimedia portátil mediante los altavoces del MCi730.

El reproductor de CD de la unidad MCi730 admite los siguientes formatos de disco/ archivo:

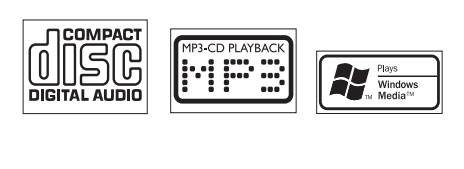

# Contenido de la caja

Compruebe e identifique el contenido del paquete:

- Unidad principal
- 2 altavoces (con cables de conexión)
- Control remoto con pilas
- Cable de alimentación de CA
- Conjunto de software en un CD-ROM
- Guía de inicio rápido

# <span id="page-9-0"></span>Descripción general

# Vista superior y frontal

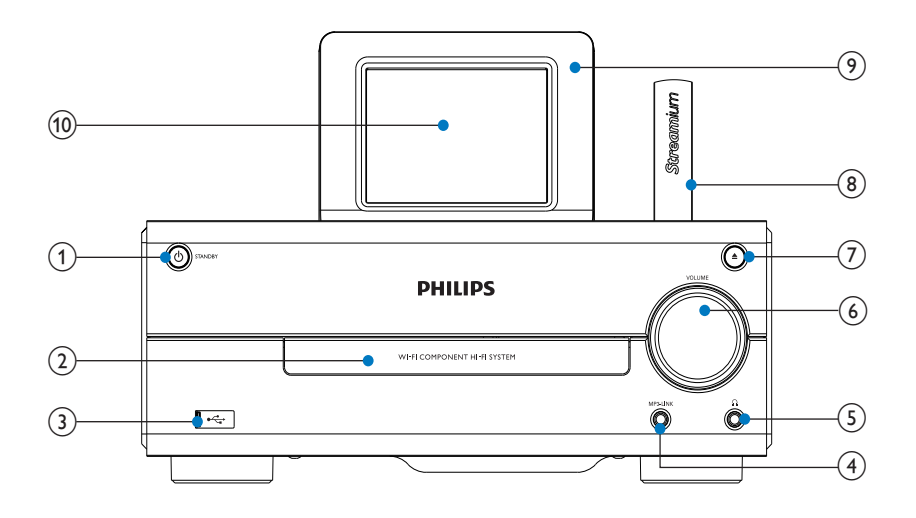

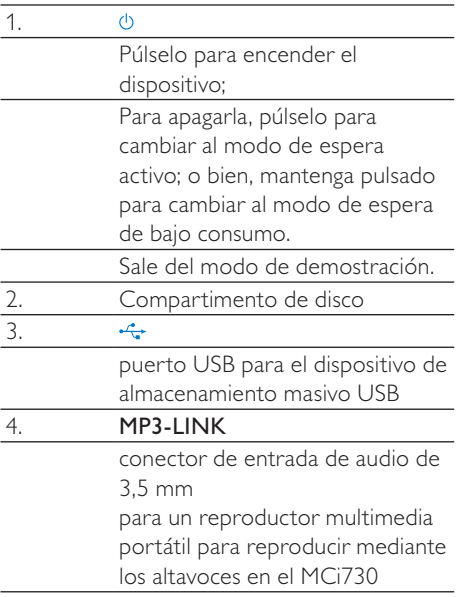

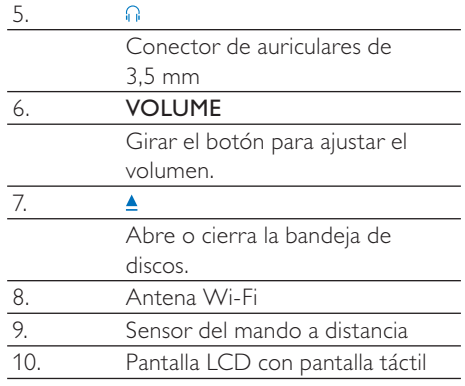

# <span id="page-10-0"></span>Vista posterior

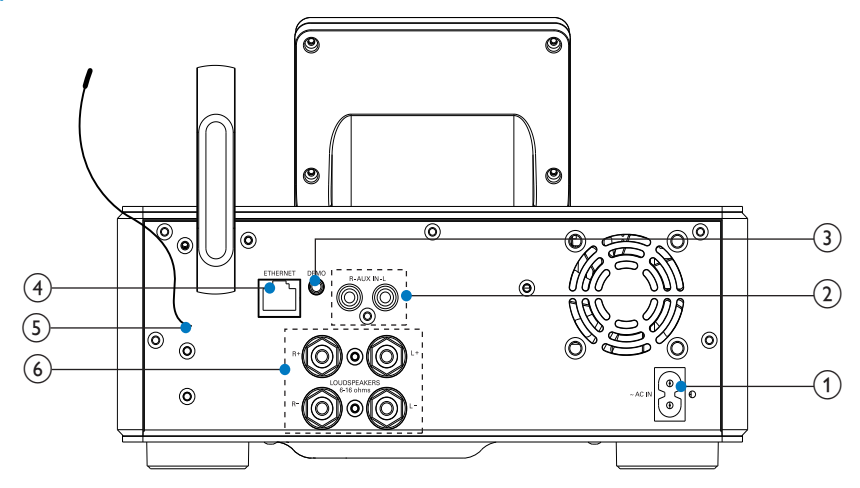

consulte 'Conexión' en la página [17](#page-16-1)

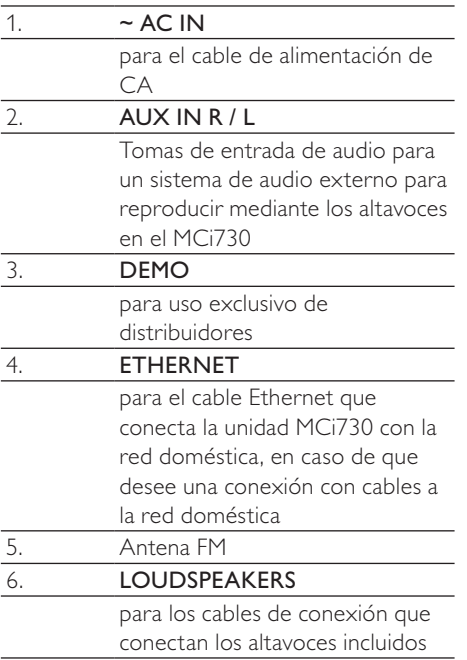

## <span id="page-11-0"></span>Mando a distancia

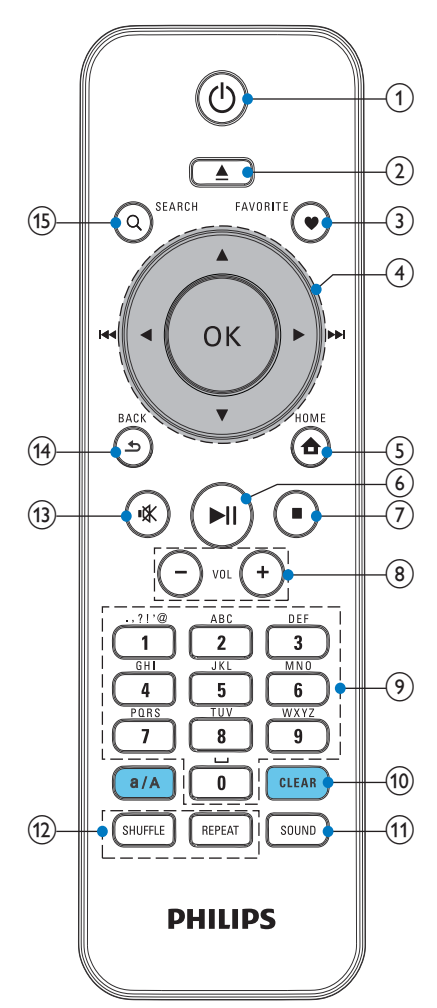

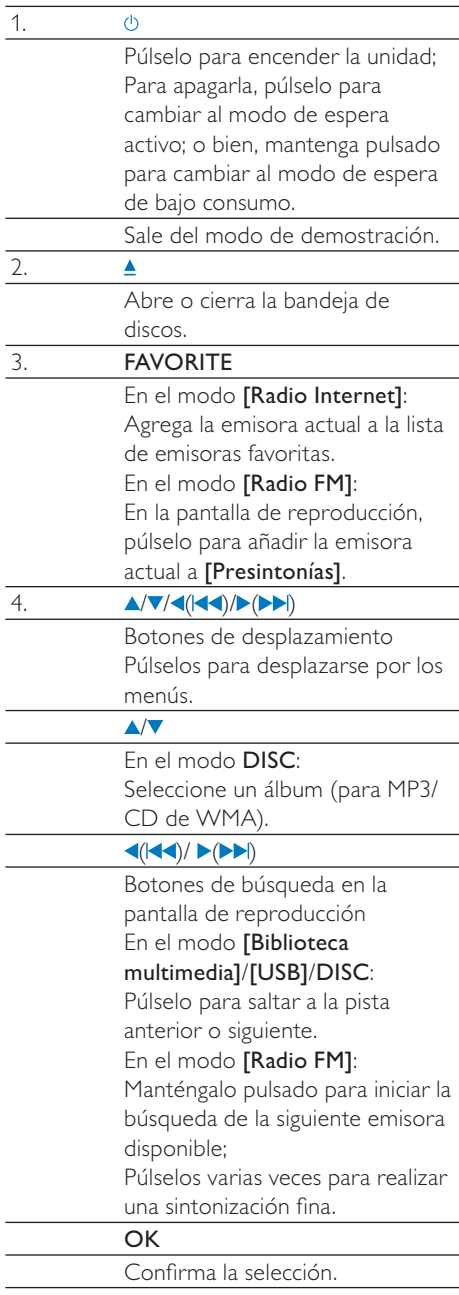

<span id="page-12-0"></span>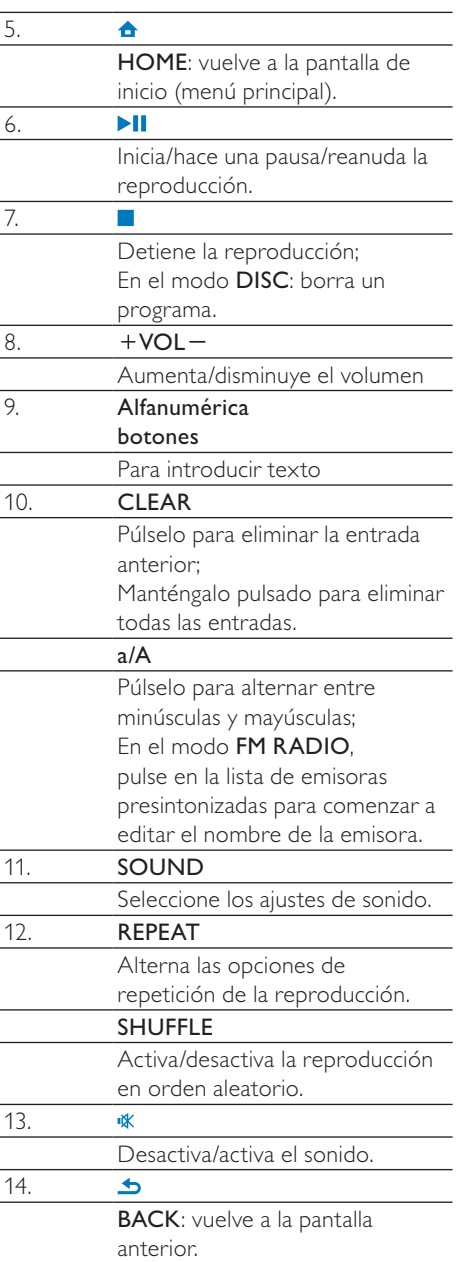

## Pantalla táctil

ElMCi730 dispone de una pantalla táctil.

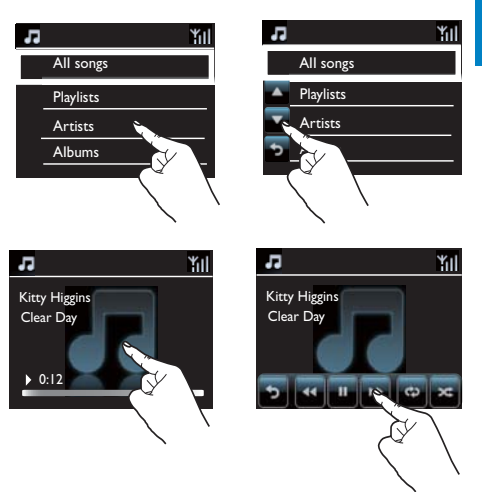

- Si es necesario, toque la pantalla para mostrar los botones de función.
- Toque los botones para seleccionar las funciones correspondientes.
- Toque una opción para seleccionarla.

### <span id="page-13-0"></span>Pantalla de inicio

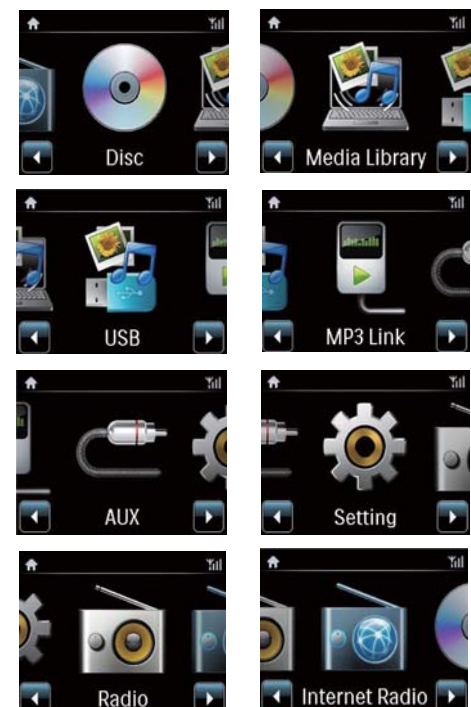

En el MCi730, accede a la pantalla de inicio una vez que ha finalizado la configuración inicial.

#### Para seleccionar una fuente de música o acceder almenú[Ajustes]

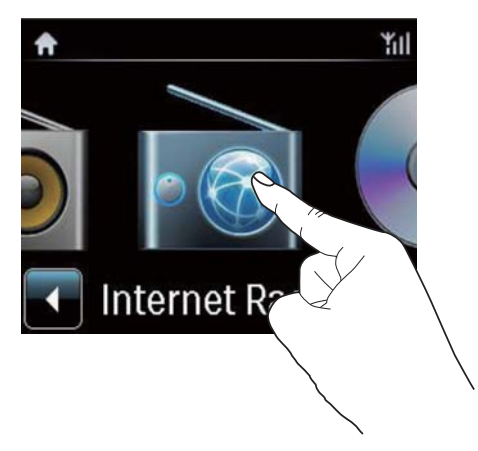

En la pantalla de inicio toque en  $\blacklozenge$  para desplazarse por los iconos. Toque en el icono correspondiente para seleccionar.

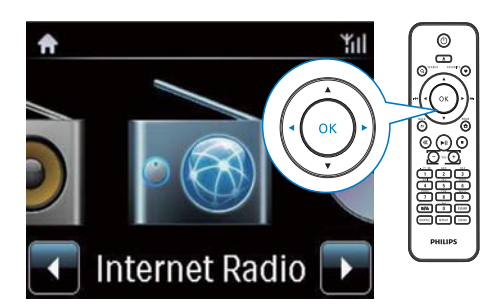

O bien, pulse **4/D/OK** en el control remoto para seleccionar la fuente deseada.

#### Para ir a la pantalla anterior

Pulse **SBACK**.

#### Para volver la pantalla de inicio

Pulse **AHOME**.

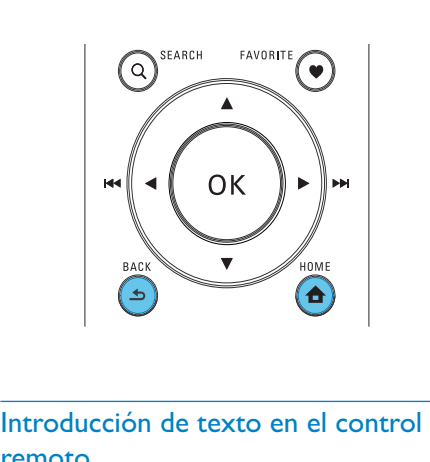

# remoto

Para introducir texto y símbolos, pulse los botones alfanuméricos correspondientes en el control remoto.

• Para introducir letras/números/símbolos correspondientes al mismo botón alfanumérico, pulse brevemente el botón varias veces.

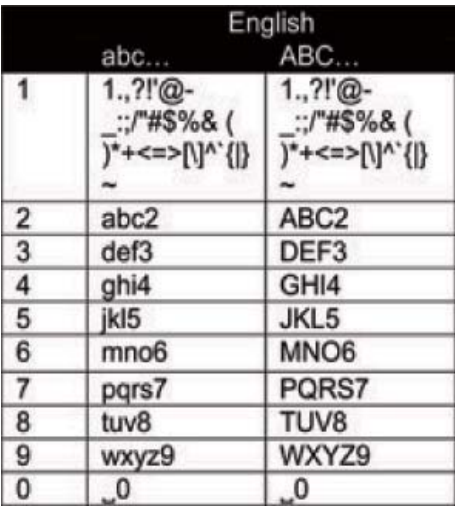

- Para introducir símbolos, pulse  $\Box$  varias veces.
- Para introducir un espacio, pulse  $\circled{.}$
- Para alternar entre minúsculas y mayúsculas, pulse <sup>(a/A</sup>).
- Para eliminar el carácter anterior, pulse . Para eliminar todas las entradas, mantenga pulsado **.....**

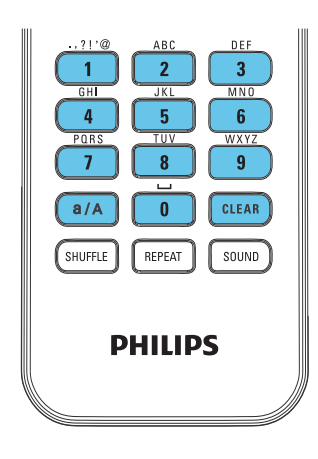

## Consejo

 • En el caso de idiomas distintos del inglés, las letras a las que se corresponde un botón alfanumérico pueden variar.

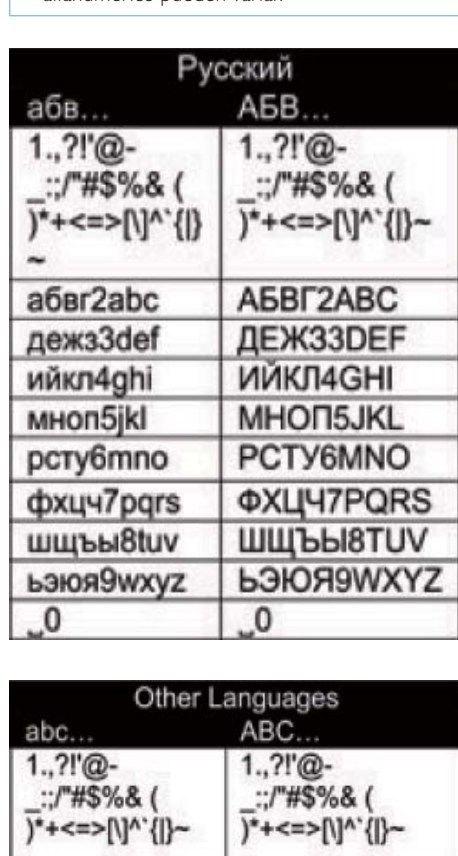

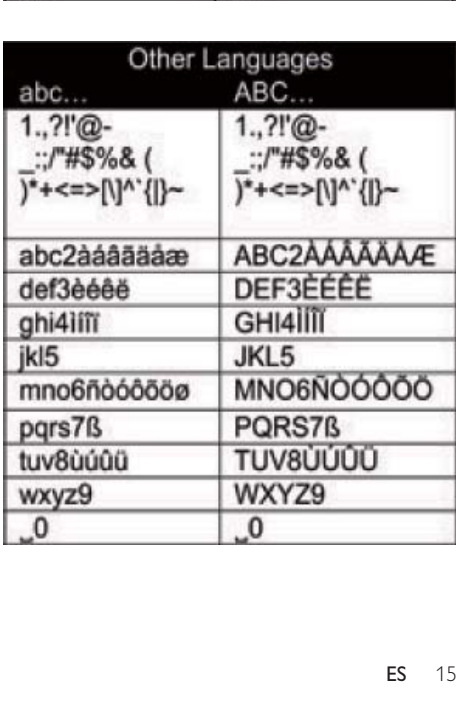

# <span id="page-15-0"></span>3 Preparación

## Colocación de las pilas en el control remoto

### Precaución

- Riesgo de explosión. Mantenga las pilas alejadas del calor, la luz del sol o el fuego. Nunca tire las pilas al fuego.
- Riesgo de menor duración de las pilas. Nunca mezcle pilas de diferentes marcas o tipos.
- Riesgo de daños en el dispositivo. Quite las pilas del control remoto si éste no se va a usar durante un periodo largo de tiempo.
- $(1)$  Abra el compartimento de las pilas.
- (2) Inserte 2 pilas AAA R03 con la polaridad (+/-) correcta, tal como se indica.
- (3) Cierre el compartimento de las pilas.

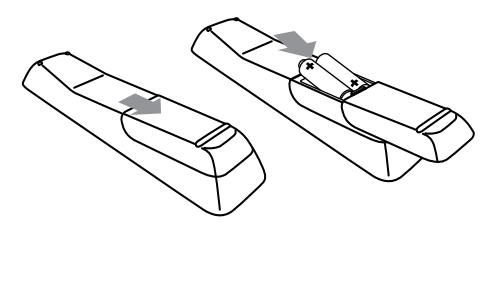

# <span id="page-16-1"></span><span id="page-16-0"></span>4 Conexión

# Conexión de los altavoces

- 1 En la unidad MCi730, asegúrese de conectar el altavoz izquierdo a LOUDSPEAKERS L+, L- y el derecho a LOUDSPEAKERS R+, R-.
- 2 Para conectar los altavoces:
	- Como se muestra, desatornille los conectores para aflojarlos;
	- Introduzca por completo los extremos de los cables de los altavoces: el extremo de color rojo en el conector rojo y el extremo de color plateado en el conector negro;
	- Atornille los conectores hasta que los cables de los altavoces estén bien sujetos.

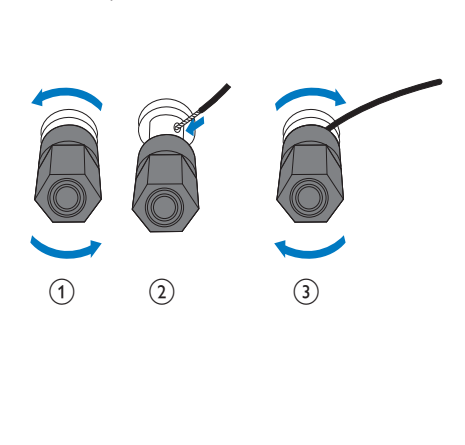

# Conexión de dispositivos de audio externos

También puede escuchar un dispositivo de audio externo a través de los altavoces del MCi730.

## Conexión de un reproductor multimedia portátil

Para reproducir desde un reproductor multimedia portátil con una conexión para auriculares de 3,5 mm, realice las siguientes conexiones y, a continuación, seleccione el modo [MP3 link] (Conexión MP3) en el MCi730.

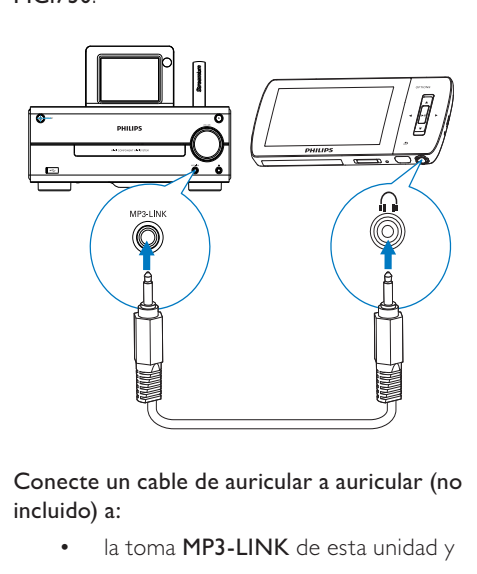

Conecte un cable de auricular a auricular (no incluido) a:

- la toma **MP3-LINK** de esta unidad y
- la conexión para auriculares de 3,5 mm del reproductor multimedia portátil.

## <span id="page-17-0"></span>Conexión de otro sistema de audio

Para reproducir otro sistema de audio, realice las siguientes conexiones y, a continuación, seleccione el modo [AUX]en el MCi730.

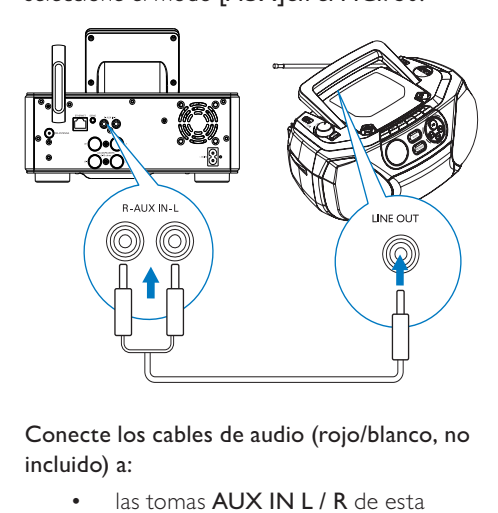

Conecte los cables de audio (rojo/blanco, no incluido) a:

- las tomas **AUX IN L / R** de esta unidad y
- las tomas de salida de audio del dispositivo de audio externo.

# Encendido/apagado

## Conexión de la alimentación

## Advertencia

 • Riesgo de daños en el producto. Compruebe que el voltaje de la fuente de alimentación se corresponde con el voltaje impreso en la parte posterior o inferior del producto.

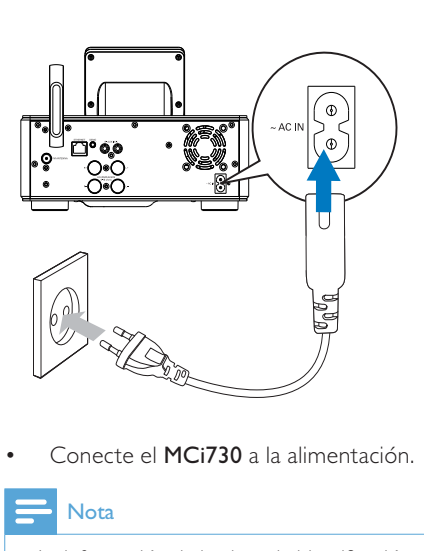

• Conecte el MCi730 a la alimentación.

### Nota

 • La información de la placa de identificación está situada en la parte posterior del producto o debajo del mismo.

## Encendido/apagado

- **1** Pulse  $\circledcirc$  para encender la unidad.
- 2 Para apagar la unidad:
	- Pulse  $\Phi$  para cambiar a modo de espera activo;
	- $O$  bien, mantenga pulsado  $O$  para cambiar al modo de espera de bajo consumo (modo de ahorro de energía).

### Modo de espera activo

Cuando se encuentre en el modo de espera activo, algunas de las funciones principales del MCi730 se quedan en un estado de consumo de energía normal, por ejemplo, conexión Wi-Fi, pantalla del reloj. Por tanto, el MCi730 podrá volver rápidamente al modo de funcionamiento normal cuando active el modo de espera activo del MCi730.

En el modo de espera activo:

- El piloto de encendido se enciende en rojo;
- Se muestra la hora del reloj si la ha configurado.

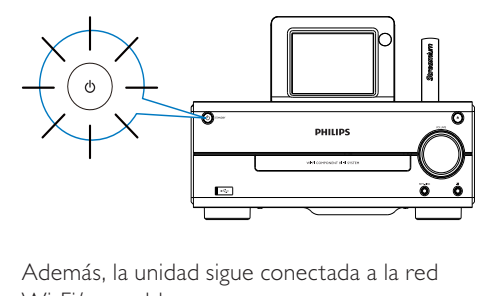

Además, la unidad sigue conectada a la red Wi-Fi/con cables.

### Modo de espera activo automático

Si la unidad MCi730 permanece inactiva durante 10 minutos, MCi730 puede pasar automáticamente al modo de espera activo.

#### Modo de espera de bajo consumo

El modo de espera de bajo consumo es un modo de ahorro de energía. En este modo, las principales funciones pasan a un estado de menos energía o desconexión, por ejemplo, el microprocesador, la conexión Wi-Fi y la pantalla.

# <span id="page-19-1"></span><span id="page-19-0"></span>5 Configuración inicial

#### La primera vez que encienda el MCi730:

- 1 Seleccione el idioma deseado en pantalla cuando se le solicite.
- 2 Seleccione su ubicación y zona horaria en la lista cuando se le solicite.
- 3 Seleccione [Sí], cuando se le pregunte si desea configurar la conexión de red.

# Conexión a una red doméstica

#### Conexión inalámbrica

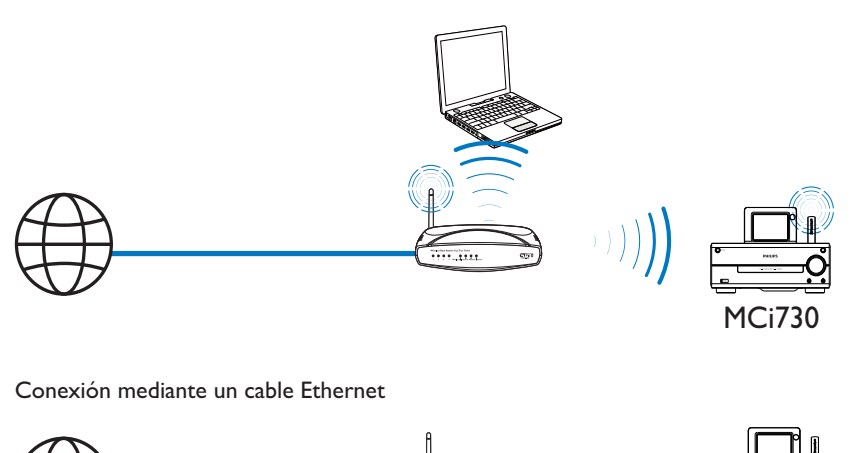

Conexión mediante un cable Ethernet

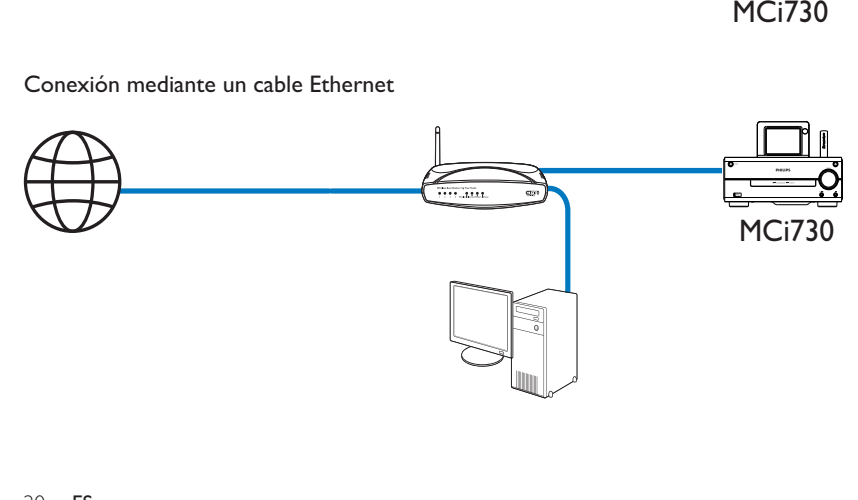

<span id="page-20-0"></span>Puede conectar el MCi730 a una red doméstica de varias formas: inalámbrica o con cable.

- Utilice un router (o punto de acceso) para la red doméstica. Es decir, conecte los ordenadores/dispositivos a un router.
- Conecte el MCi730 al router de forma inalámbrica o mediante un cable Ethernet.
- Para que la unidad se conecte a Internet mediante una red doméstica, asegúrese de que el router se conecte directamente a Internet. No es necesario que exista ninguna conexión de marcado en el ordenador.
- Para cambiar de método de conexión o cambiar de router, vaya a [Ajustes] > [Ajustes de red] > [Configuración de red].

## Conexión inalámbrica: configuración protegida de Wi-Fi (WPS) de un solo toque

El MCi730 admite la configuración protegida de Wi-Fi (WPS). Puede conectar el MCi730 de forma rápida y segura a un router inalámbrico que también admita WPS.

Puede elegir uno de los dos métodos de configuración: PBC (del inglés Push Button Configuration, botón de configuración) o PIN (del inglés Personal Identification Number, número de identificación personal).

## **X** Consejo

 • Wi-Fi Protected Setup (WPS) es un estándar creado por Wi-Fi Alliance para el establecimiento sencillo de redes domésticas inalámbricas seguras.

### Activación de WPS-PBC en el MCi730

1 Seleccione [Sí], cuando se le pregunte [si desea configurar la conexión de red](#page-19-1) (consulte 'Configuración inicial' en la página [20](#page-19-1)).

2 Seleccione [Inalámbr. (WiFi)] > [Pulse el botón (WPS – PBC)].

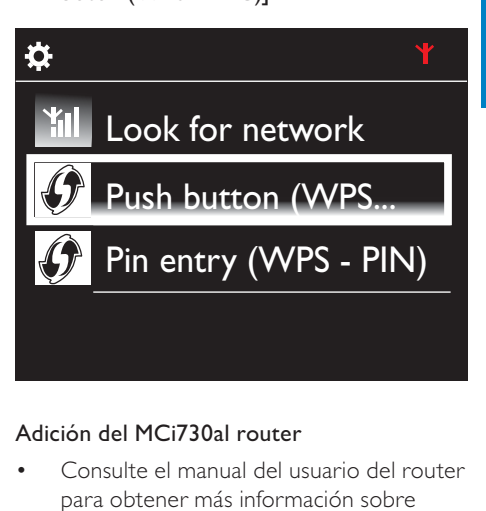

### Adición del MCi730al router

• Consulte el manual del usuario del router para obtener más información sobre cómo agregar un dispositivo WPS al router. Por ejemplo:

Mantenga pulsado el botón WPS.

- » El router comienza a buscar un dispositivo WPS.
- » En el MCi730, aparece un mensaje cuando la conexión se realiza correctamente.

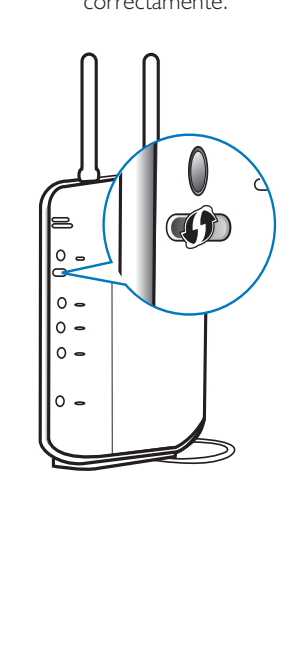

# <span id="page-21-0"></span>Consejo

- Para utilizar el PIN (número de identificación personal) como método de configuración: en el MCi730, seleccione [Inalámbr. (WiFi)] > [Introducir PIN (WPS - PIN)] y anote el PIN que aparece en el MCi730; en el router, introduzca el PIN.
- Consulte el manual del usuario del router para obtener más información sobre cómo introducir el PIN en el router.

### Conexión a Internet

- Conéctese a Internet cuando se le solicite.
	- » Accederá a la pantalla de inicio una vez que haya finalizado la configuración inicial.

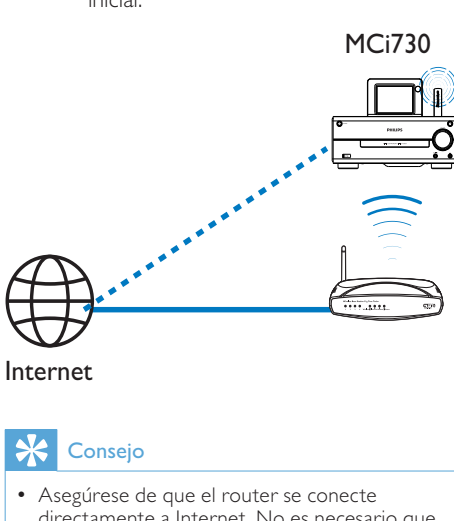

Internet

## Consejo

 • Asegúrese de que el router se conecte directamente a Internet. No es necesario que exista ninguna conexión de marcado en el ordenador.

## Conexión inalámbrica: introducción manual de la clave de cifrado

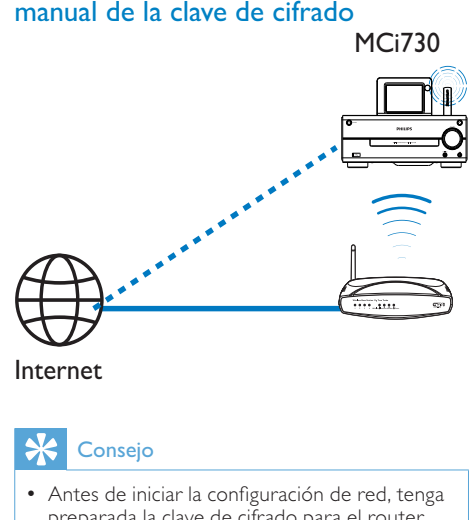

## Consejo

- Antes de iniciar la configuración de red, tenga preparada la clave de cifrado para el router.
- 1 Seleccione [Sí], cuando se le pregunte [si desea configurar la conexión de red](#page-19-1) (consulte 'Configuración inicial' en la página [20](#page-19-1)).
- 2 Seleccione [Inalámbr. (WiFi)] > [Buscar red].
	- » La unidad comienza a buscar redes inalámbricas.
	- » Aparece una lista de redes Wi-Fi disponibles.

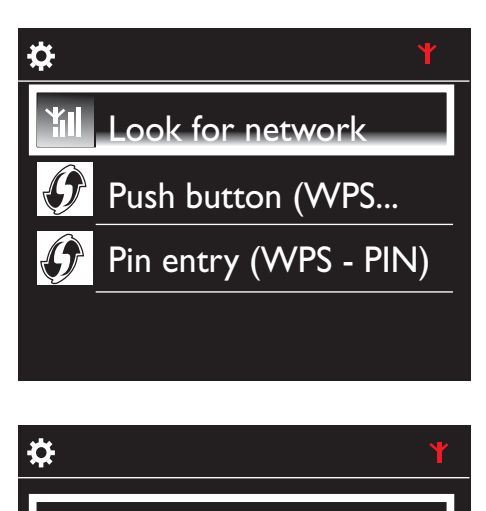

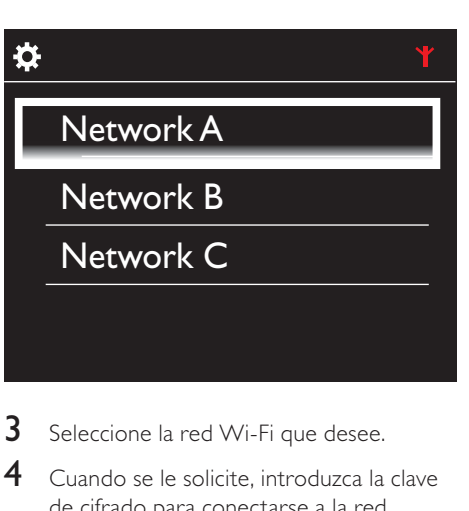

- **3** Seleccione la red Wi-Fi que desee.
- 4 Cuando se le solicite, introduzca la clave de cifrado para conectarse a la red.
	- » La unidad comienza a obtener una dirección IP que ha asignado la red Wi-Fi automáticamente.
	- » Aparece un mensaje cuando la conexión se realiza correctamente.

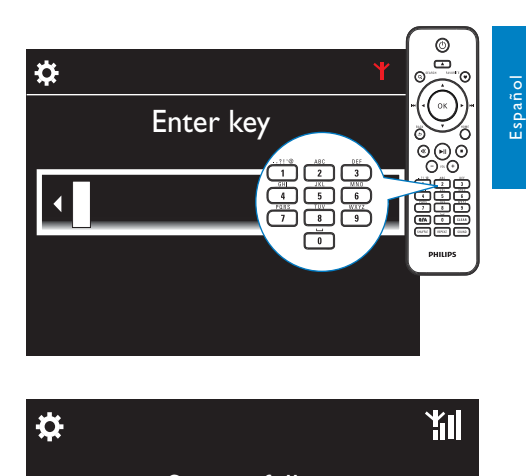

 $\frac{1}{\sqrt{2}}$ <br>
Nota<br>  $\frac{1}{\sqrt{2}}$  Nota<br>  $\frac{1}{\sqrt{2}}$  Nota<br>  $\frac{1}{\sqrt{2}}$  Posible quality YШ **Successfully** connected to Network A

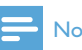

#### Nota

 • Es posible que el router no pueda asignar una dirección IP, si el protocolo de configuración dinámica de host DHCP (del inglés Dynamic Host Configuration Protocol) no está disponible o está desactivado en el router.

ES

<span id="page-23-0"></span>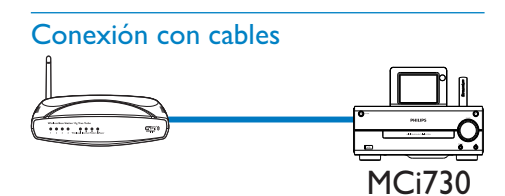

#### Conexión al router mediante el cable Ethernet

- 1 Seleccione [Sí], cuando se le pregunte [si desea configurar la conexión de red](#page-19-1) (consulte 'Configuración inicial' en la página [20](#page-19-1)).
- 2 Utilice un cable Ethernet para conectar la unidad al router.

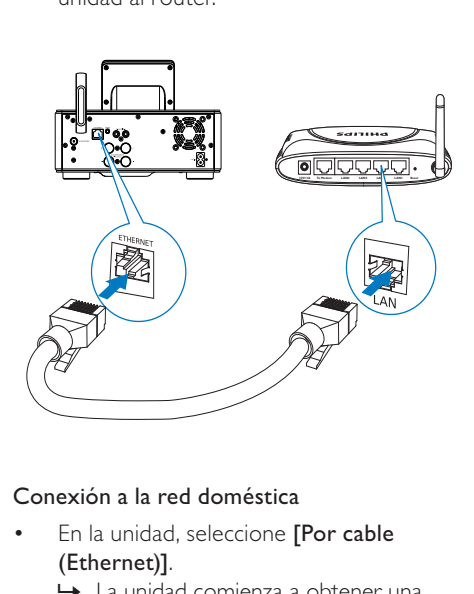

#### Conexión a la red doméstica

- En la unidad, seleccione **[Por cable** (Ethernet)].
	- » La unidad comienza a obtener una dirección IP que ha asignado la red automáticamente.
	- » Aparece un mensaje cuando la conexión se realiza correctamente.

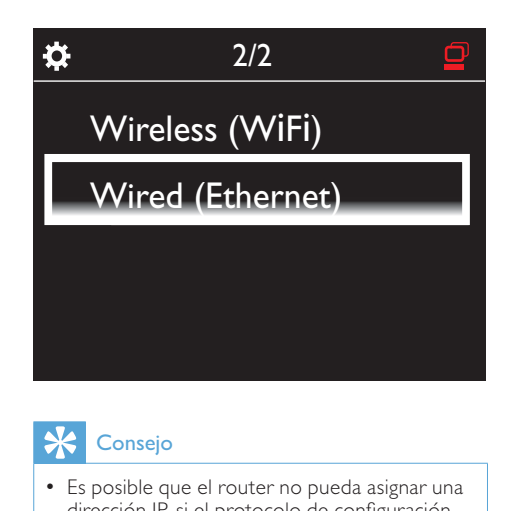

## Consejo

 • Es posible que el router no pueda asignar una dirección IP, si el protocolo de configuración dinámica de host DHCP (del inglés Dynamic Host Configuration Protocol) no está disponible o está desactivado en el router.

#### Conexión a Internet

- Conéctese a Internet cuando se le solicite.
	- » Accederá a la pantalla de inicio una vez que haya finalizado la configuración inicial.

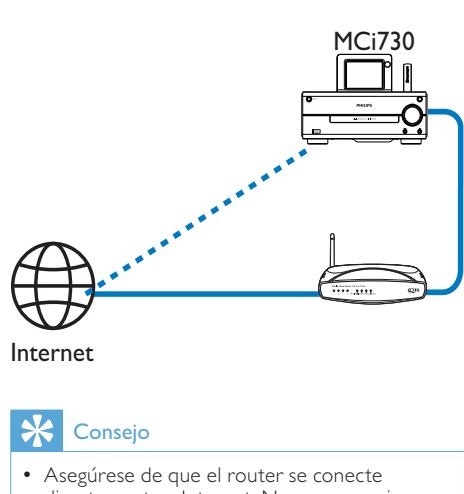

Internet

# **Consejo**

 • Asegúrese de que el router se conecte directamente a Internet. No es necesario que exista ninguna conexión de marcado en el ordenador.

# <span id="page-24-0"></span>6 Reproducción desde la red doméstica

## Reproducción de emisoras de radio por Internet

Para reproducir emisoras de radio por Internet, asegúrese de que

• La unidad MCi730 está conectada a Internet mediante la red doméstica.

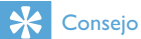

 • Asegúrese de que el router se conecte directamente a Internet. No es necesario que exista ninguna conexión de marcado en el ordenador.

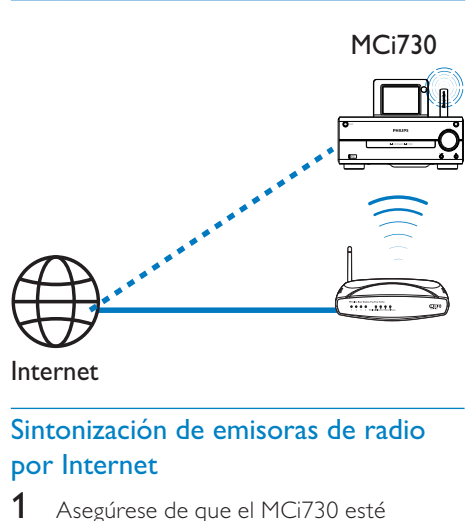

#### Internet

## Sintonización de emisoras de radio por Internet

- 1 Asegúrese de que el MCi730 esté conectado a Internet.
- 2 En el MCi730, toque [Radio Internet] en la pantalla de inicio.
	- O bien, en la pantalla de inicio, pulse / y OK en el control remoto.
- **3** Seleccione la emisora que desee para que empiece a sonar.

# Consejo

 • De forma predeterminada, las emisoras presintonizadas están precargadas en el MCi730 según la ubicación que seleccione durante la configuración inicial. Para comprobar o cambiar esa ubicación, vaya a [Ajustes] > [Lugar/zona hor.].

## Edición de emisoras favoritas

En el MCi730, puede marcar una emisora de radio por Internet como favorita. Todas las emisoras se agregan a [Radio Internet] > [Emisoras favoritas]. De esta forma, podrá acceder rápidamente a sus emisoras favoritas.

### Para agregar una emisora a [Emisoras favoritas]

- En una lista de emisoras, seleccione la que desea. Pulse FAVORITE en el mando a distancia.
- O bien, reproduzca la emisora que desee. En la pantalla de reproducción, pulse **FAVORITE** en el control remoto.
	- → Aparece un mensaje que indica que se ha agregado la emisora a [Emisoras favoritas].

### Para eliminar una emisora de [Emisoras favoritas]

• Seleccione la emisora de la lista de emisoras o vaya a la pantalla de reproducción de la emisora. Pulse FAVORITE de nuevo.

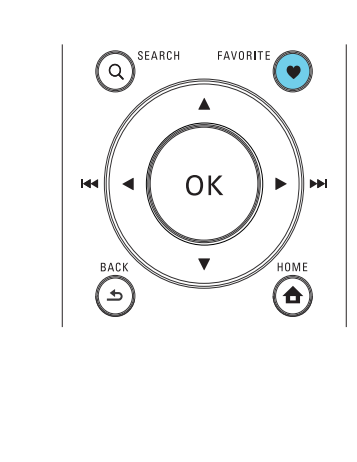

## <span id="page-25-0"></span>Gestión de la radio por Internet en línea

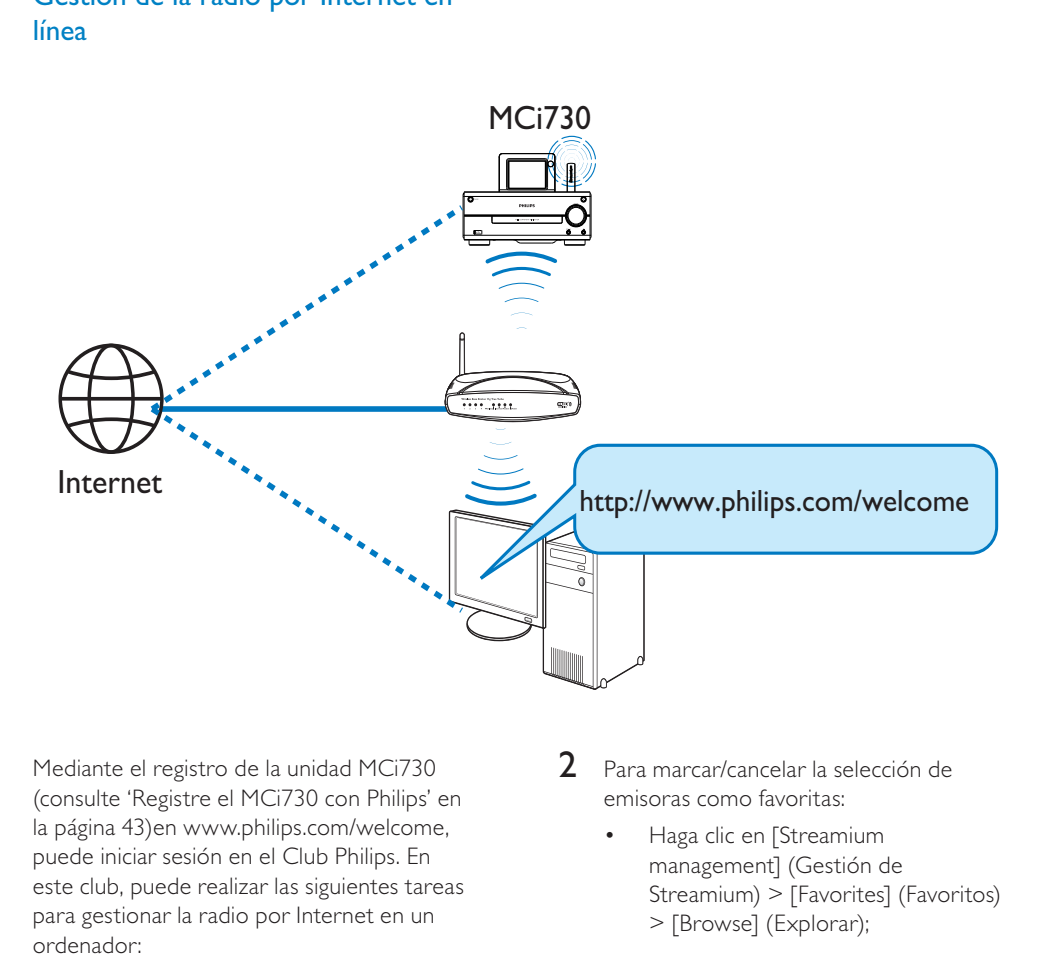

Mediante el registro de la unidad [MCi730](#page-41-1)  (consulte 'Registre el MCi730 con Philips' en la página 43)en [www.philips.com/welcome](http://www.philips.com/welcome), puede iniciar sesión en el Club Philips. En este club, puede realizar las siguientes tareas para gestionar la radio por Internet en un ordenador:

- Editar emisoras favoritas;
- Agregar emisoras manualmente que no haya podido encontrar en el MCi730.

#### Edición de emisoras favoritas en línea

Mediante Club Philips, puede gestionar la lista de emisoras favoritas de un ordenador. Al conectar el MCi730 a Internet, actualiza las emisoras favoritas en el MCi730.

1 En el ordenador, inicie sesión en el Club [Philips](#page-41-1) (consulte 'Registre el MCi730 con Philips' en la página [43\)](#page-41-1).

- 2 Para marcar/cancelar la selección de emisoras como favoritas:
	- Haga clic en [Streamium management] (Gestión de Streamium) > [Favorites] (Favoritos) > [Browse] (Explorar);

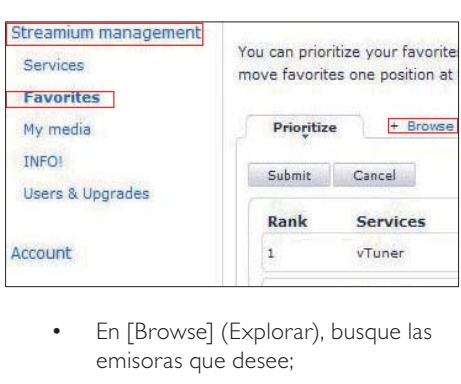

• En [Browse] (Explorar), busque las emisoras que desee;

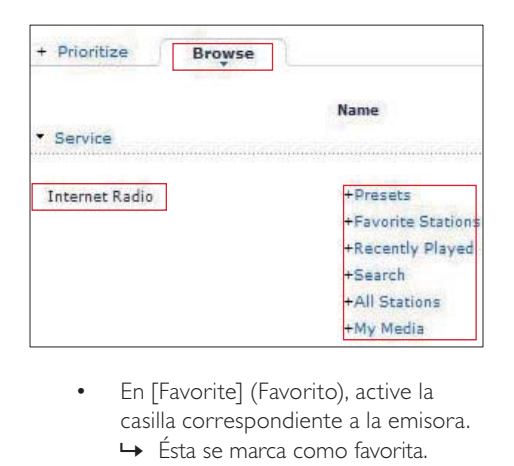

- En [Favorite] (Favorito), active la casilla correspondiente a la emisora. » Ésta se marca como favorita.
- Para cancelar la selección, desactive la casilla correspondiente a una emisora.

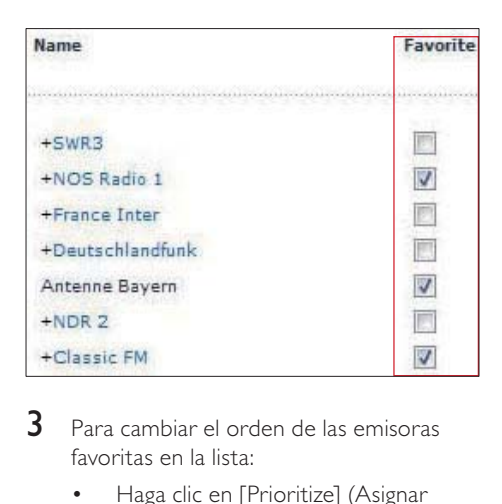

- 3 Para cambiar el orden de las emisoras favoritas en la lista:
	- Haga clic en [Prioritize] (Asignar prioridad);
	- Haga clic en la fila de la emisora que se va a mover;
	- Arrastre y suelte la fila hacia arriba o hacia abajo.

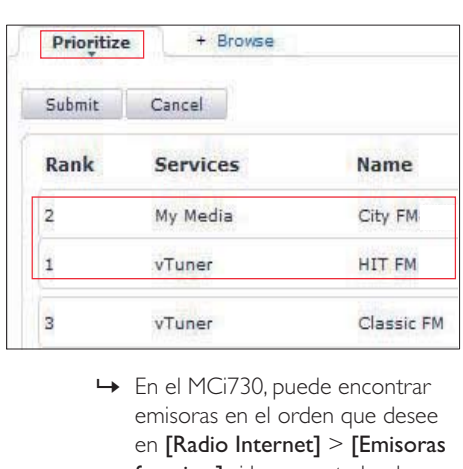

emisoras en el orden que desee en [Radio Internet] > [Emisoras favoritas] si ha conectado el MCi730 a Internet.

## **Consejo**

- En la lista de emisoras favoritas, para colocar una emisora favorita delante de la primera, coloque la emisora justo detrás de la primera; arrastre y suelte la primera emisora hacia abajo.
- Para colocar una emisora detrás de la última, coloque la emisora justo delante de la última; arrastre y suelte la última emisora hacia arriba.

### Adición manual de emisoras

En Club Philips, puede agregar manualmente emisoras de radio por Internet al MCi730 en un ordenador.

- 1 En el ordenador, [inicie sesión en el Club](#page-41-1)  [Philips](#page-41-1) (consulte 'Registre el MCi730 con Philips' en la página [43\)](#page-41-1).
- $2$  Para agregar una emisora, haga clic en [Streamium management] (Gestión de Streamium) > [My media] (Mi contenido multimedia) > [Music] (Música).

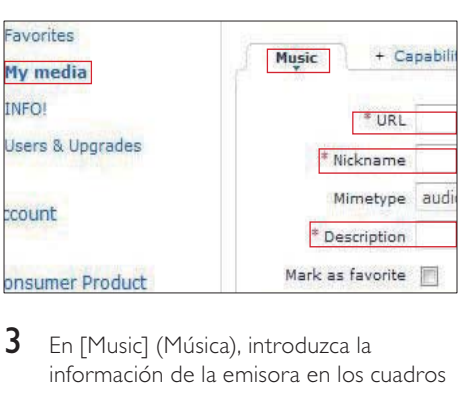

- 3 En [Music] (Música), introduzca la información de la emisora en los cuadros de texto:
	- En [URL], rellene el sitio Web de la emisora;
	- En [Nickname] (Apodo), rellene un nombre que aparezca como nombre de emisora en [My media] (Mi contenido multimedia);
	- En [Description] (Descripción), rellene la descripción de una palabra de la emisora, por ejemplo, música, deporte, noticias. La descripción se utiliza como categoría para ordenar las emisoras de [My media] (Mi contenido multimedia).

4 Haga clic en [Save] (Guardar).

» La emisora se agrega manualmente bajo los cuadros de texto.

### Para editar una emisora agregada

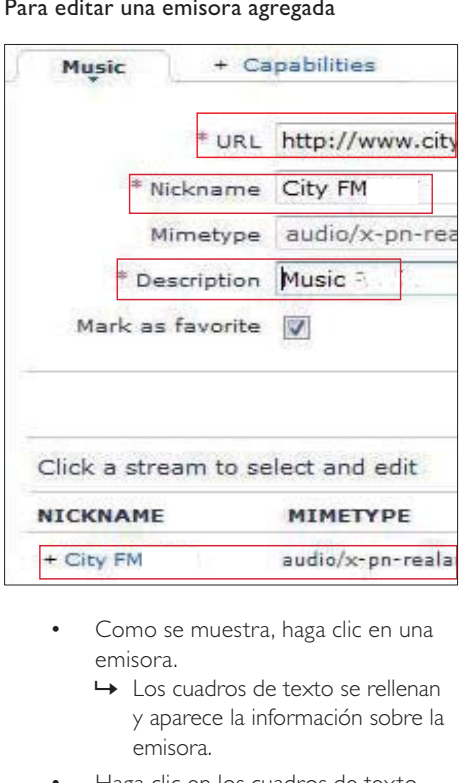

- Como se muestra, haga clic en una emisora.
	- » Los cuadros de texto se rellenan y aparece la información sobre la emisora.
- Haga clic en los cuadros de texto para editar la información.

<span id="page-28-0"></span>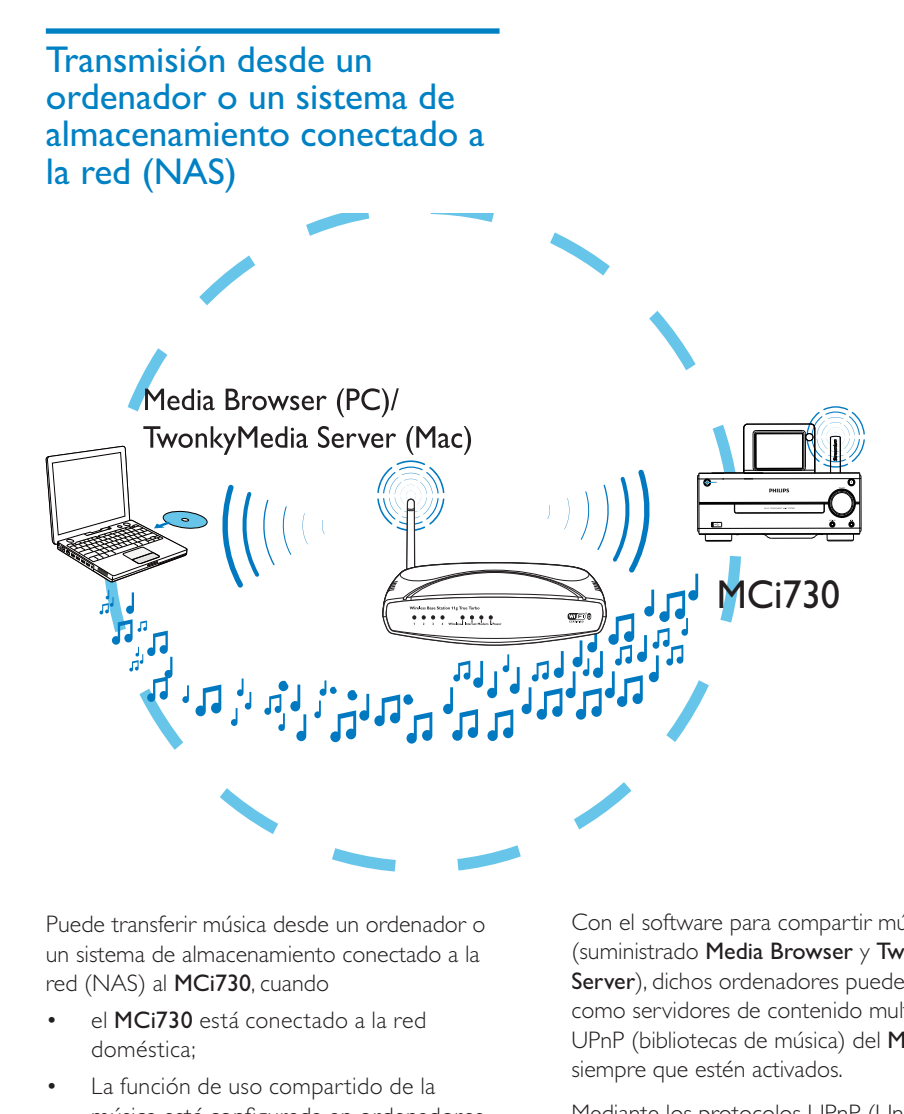

Puede transferir música desde un ordenador o un sistema de almacenamiento conectado a la red (NAS) al MCi730, cuando

- el MCi730 está conectado a la red doméstica;
- La función de uso compartido de la música está configurada en ordenadores que también están conectados a la red doméstica, si desea transmitir música desde un ordenador;
- El sistema NAS está conectado a la red doméstica y puede funcionar como un servidor \*UPnP, si desea transmitir música desde un sistema NAS.

Con el software para compartir música (suministrado Media Browser y TwonkyMedia Server), dichos ordenadores pueden funcionar como servidores de contenido multimedia UPnP (bibliotecas de música) del MCi730, siempre que estén activados.

Mediante los protocolos UPnP (Universal Plug and Play), un servidor multimedia UPnP permite transmitir archivos de música desde el servidor hasta un dispositivo cliente UPnP (por ejemplo, el MCi730). En el dispositivo cliente UPnP, puede reproducir la música desde el servidor.

<span id="page-29-0"></span>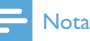

 • \*Consulte el manual del usuario del sistema NAS para obtener más información sobre si la capacidad de un servidor multimedia UPnP está disponible en un sistema NAS.

## En los ordenadores: configuración del uso compartido de la música

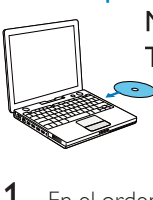

Media Browser (PC)/ TwonkyMedia Server (Mac)

- 1 En el ordenador, introduzca el CD de software incluido.
- 2 Instale el software siguiendo las instrucciones que aparecen en pantalla.
	- Media Browser (en un PC)
	- TwonkyMedia Server (en un MAC)
		- » Ahora, el ordenador puede funcionar como servidor de música. Puede transmitir música del ordenador al dispositivo UPnP de la red Wi-Fi/con cables doméstica.

## La biblioteca en el ordenador o en el sistema NAS

### La biblioteca en el ordenador

En los ordenadores, el software incluido Media Browser o TwonkyMedia Server puede acceder a las bibliotecas de música que están organizadas por los distintos programas de gestión de contenido multimedia, incluido Reproductor de Windows Media 11 y iTunes.

iTunes es una marca comercial de Apple Inc., registrada en EE. UU. y otros países.

### Biblioteca en el sistema NAS

Consulte el manual del usuario del sistema NAS para obtener más información sobre:

- si la capacidad del servidor multimedia UPnP está disponible en el sistema NAS;
- cómo administrar la música en la unidad NAS utilizando un software de servidor multimedia UPnP.

## Transmisión desde el ordenador o el sistema NAS

En el MCi730, reproduzca las bibliotecas de música que se transmiten desde un servidor UPnP (un ordenador de la red doméstica).

- 1 Asegúrese de que el servidor UPnP está conectado a la red doméstica.
- 2 En el MCi730, toque [Biblioteca multimedia] en la pantalla de inicio.
	- O bien, en la pantalla de inicio, pulse / y OK en el control remoto.
- **3** Seleccione una biblioteca de música.
	- » Puede ver las categorías por las que se ha clasificado la música (por ejemplo, artista, álbum o género).
- 4 Seleccione la pista o el álbum que desee.
- $5$  Pulse  $\blacktriangleright$ II para iniciar la reproducción.
	- La reproducción comenzará desde el principio del álbum si pulsa **>II** en un álbum.
		- » La pantalla de reproducción aparece cuando se inicia la reproducción.
- 6 Para detener la reproducción, pulse  $\blacksquare$ .

Español

Utilice la pantalla táctil para seleccionar opciones

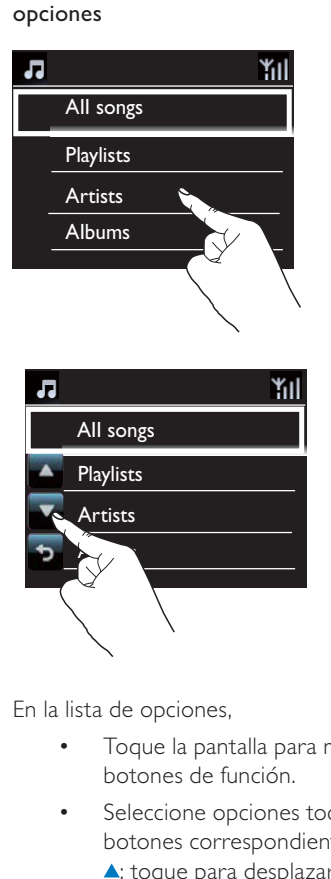

En la lista de opciones,

- Toque la pantalla para mostrar los botones de función.
- Seleccione opciones tocando los botones correspondientes:

: toque para desplazarse hacia arriba.

**V**: toque para desplazarse hacia abajo.

toque para volver a la pantalla anterior.

• Toque una opción para seleccionarla.

Utilice la pantalla táctil durante la reproducción de música

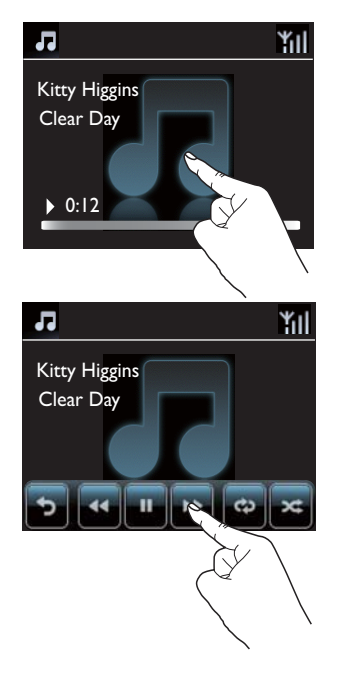

En la pantalla de reproducción de música,

- Toque la pantalla para mostrar los botones de función.
- Seleccione opciones de reproducción tocando los botones correspondientes:

 $\blacksquare\blacktriangleright$ : toque para pausar o reproducir la canción actual.

/ : toque para avanzar rápido/ rebobinar la canción actual.

: toque para reproducir todas las canciones de la carpeta actual continuamente.

toque para reproducir todas las canciones de la carpeta actual aleatoriamente.

toque para volver a la pantalla anterior.

# <span id="page-31-0"></span>7 Reproducción desde un dispositivo de almacenamiento USB

## Conexión de un dispositivo de almacenamiento masivo **USB**

En el MCi730, puede reproducir música almacenada en un dispositivo de almacenamiento masivo USB. Para ello, realice lo siguiente:

- Conecte el dispositivo de almacenamiento USB a la toma  $\div$ en el MCi730;
- Toque [USB] en la pantalla de inicio del MCi730.

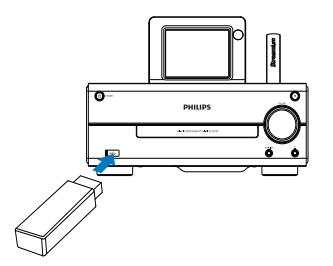

# Reproducción desde el dispositivo de almacenamiento USB

- 1 En el MCi730, asegúrese de que el dispositivo de almacenamiento masivo USB está conectado correctamente.
- 2 En la pantalla de inicio, toque [USB].
	- O bien, en la pantalla de inicio, pulse ◆ y OK en el control remoto.
		- » El proceso de clasificación de archivos puede tardar cierto tiempo. Durante esta clasificación, se muestran las carpetas de archivos.
		- » Los archivos de audio aparecen en distintas categorías (por ejemplo, artista, álbum, género), en el caso de que las etiquetas meta/ ID3 de los archivos se editen.
- 3 Seleccione la pista o el álbum que desee.
- 4 Para comenzar a reproducir, pulse II.
	- La reproducción comenzará desde el principio del álbum si pulsa **>II** en un álbum.
		- » La pantalla de reproducción aparece cuando se inicia la reproducción.
- $5$  Para detener la reproducción, pulse  $\blacksquare$ .

# <span id="page-32-0"></span>8 Reproducción de CD de música

### Precaución

- No mire nunca al haz de láser que está dentro de la unidad.
- Riesgo de daños en el producto. No reproduzca discos con accesorios tales como anillos de estabilización o cubiertas protectoras de discos.
- No coloque nunca ningún objeto que no sea un disco en el compartimento de discos.
- 

## Nota

 • Para obtener información de los formatos de disco admitidos, consulte [Introducción](#page-8-1)  (consulte 'Introducción' en la página [9\)](#page-8-1).

# Operaciones básicas

- 1 En el MCi730, pulse  $\triangle$ .
	- » Se abre la bandeja de discos.
- 2 Cargue un disco en la bandeja, con la cara impresa hacia arriba. Pulse ▲
	- Si es necesario, toque **[Disc]** (Disco) en la pantalla de inicio.
		- » Tras finalizar la lectura del disco, aparece una lista de pistas o carpetas de archivos.

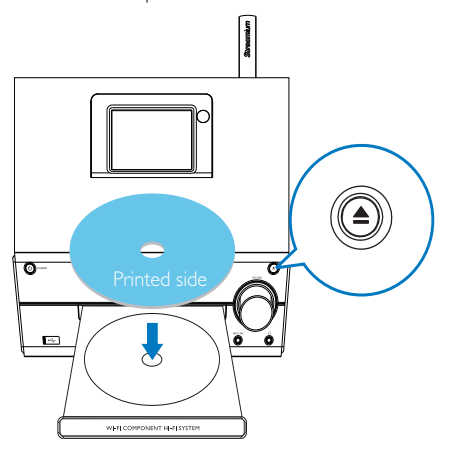

3 Pulse II para iniciar la reproducción.

## 4 Durante la reproducción de discos:

- Pulse <**/></a>** varias veces para seleccionar una pista. En el caso de archivos WMA/MP3 en un CD-R/  $RW$ , pulse  $\triangle/\blacktriangledown$  para seleccionar una carpeta de archivos.
- Pulse >II para hacer una pausa o reanudar.
- Pulse **para detener la grabación.**

## Uso de la pantalla táctil

### Utilice la pantalla táctil para seleccionar opciones

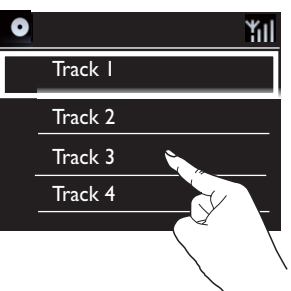

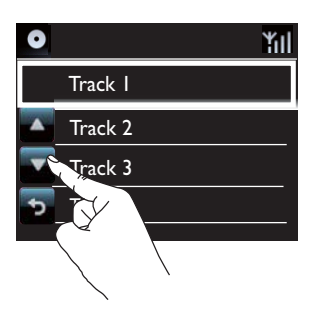

En la lista de opciones,

- Toque la pantalla para mostrar los botones de función.
- Seleccione opciones tocando los botones correspondientes:
	- toque para desplazarse hacia arriba.
	- **V**: toque para desplazarse hacia abajo.

toque para volver a la pantalla anterior.

• Toque una opción para seleccionarla. Utilice la pantalla táctil durante la reproducción del CD

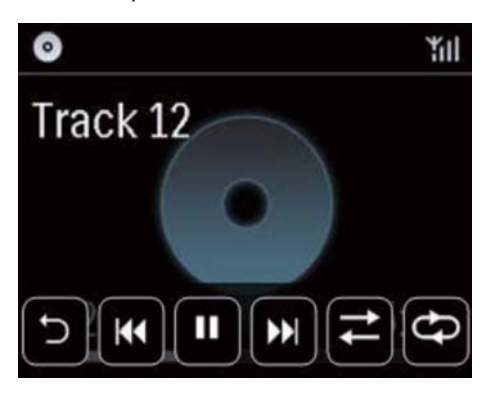

En la pantalla de reproducción del CD,

- Toque la pantalla para mostrar los botones de función.
- Seleccione opciones de reproducción tocando los botones correspondientes:

 $\blacksquare$  /  $\triangleright$ : toque para pausar o reproducir la canción actual.

**144 / Del:** toque para seleccionar la canción anterior o siguiente.

 $\rightleftarrows$ : toque para reproducir todas las canciones de la carpeta actual aleatoriamente.

: toque para reproducir todas las canciones de la carpeta actual continuamente.

toque para volver a la pantalla anterior.

# <span id="page-34-0"></span>**Reproducción** de la radio FM

## <span id="page-34-1"></span>Sintonización de emisoras de radio FM

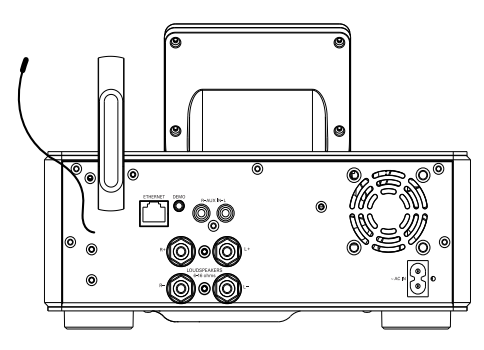

## Nota

 • Para una recepción óptima, extienda por completo la antena y ajuste su posición.

## Almacenamiento automático

- 1 En el MCi730, toque [Radio FM] en la pantalla de inicio.
	- O bien, en la pantalla de inicio, pulse / y OK en el control remoto.
- 2 En [Radio FM], seleccione [Almacen. automático].
	- » La unidad MCi730 comienza a buscar automáticamente las emisoras disponibles.
	- » Se empieza a escuchar la radio y se almacenan como máximo 20 emisoras como emisoras presintonizadas cuando finaliza la sintonización automática.
- » Las emisoras presintonizadas se escuchan en el orden de potencia de recepción.
- 3 Para seleccionar una emisora presintonizada, vaya a [Presintonías].

### Sintonización manual

- 1 En [Radio FM], seleccione [Sintonización manual].
- 2 Mantenga pulsado  $\blacklozenge$  para comenzar la sintonización automática.
	- » Se sintoniza hasta la siguiente emisora disponible que tenga una recepción suficiente.
- $3$  Pulse  $\blacklozenge$  varias veces para realizar una sintonización fina.

## Edición de emisoras presintonizadas

### Edición de la información de la emisora

- 1 En el modo FM RADIO, pulse FAVORITE en la pantalla de reproducción de radio.
- 2 En la lista de emisoras presintonizadas:
	- Seleccione la emisora que va a editar;
	- Pulse a/A para comenzar a editarla;
	- Pulse  $\blacktriangleleft\blacktriangleright$  para seleccionar la ubicación de la entrada; pulse ▲/▼ varias veces para seleccionar las letras que desee.
- 3 Pulse OK para confirmar. Pulse BACK para descartar los cambios.

# <span id="page-35-0"></span>Cómo escuchar la radio FM

- 1 En el MCi730, toque [Radio FM] en la pantalla de inicio.
- 2 [Sintonice la emisora de radio que desee](#page-34-1) (consulte 'Sintonización de emisoras de radio FM' en la página [35\)](#page-34-1).
	- Para seleccionar una emisora presintonizada: pulse FAVORITE durante la reproducción de radio.
- 3 Para desactivar/activar el sonido de la radio
	- $\bullet$  Pulse  $\mathbb K$

# RDS (del inglés Radio Data System, sistema de datos por radio)

El sistema de datos por radio RDS (del inglés Radio Data System) es un servicio que permite a las emisoras FM mostrar información adicional.

Al sintonizar una emisora RDS, puede ver la información siguiente en la pantalla:

- Nombre de la emisora;
- Texto en desplazamiento (texto RDS), si está disponible.
# 10 Reproducción desde un dispositivo de audio externo

la unidad MCi730 le permite reproducir un dispositivo de audio externo (por ejemplo, un reproductor multimedia portátil u otro sistema de audio) mediante los altavoces del MCi730.

# Reproducción desde un reproductor de multimedia portátil

- 1 [Asegúrese de que el reproductor](#page-16-0)  [multimedia portátil está conectado](#page-16-0)  [correctamente](#page-16-0) (consulte 'Conexión de dispositivos de audio externos' en la página [17](#page-16-0)) al MCi730.
- 2 En el MCi730, seleccione el modo [MP3 link] (Conexión MP3).
	- En la pantalla de inicio, toque **[MP3** link] (Conexión MP3).
- 3 En el reproductor de medios portátil, la reproducción de música comienza.
	- Para la reproducción de música, puede utilizar los [ajustes de sonido](#page-37-0)  (consulte 'Ajustes de sonido' en la página [38](#page-37-0)) de la unidad MCi730.

# Reproducción desde otro sistema de audio

- 1 Asegúrese de que el sistema de audio [externo esté conectado correctamente](#page-16-0)  (consulte 'Conexión de dispositivos de audio externos' en la página [17\)](#page-16-0) al MCi730.
- 2 En el MCi730, seleccione el modo [AUX].
	- En la pantalla de inicio, toque [AUX].
- **3** En el sistema de audio externo, la reproducción de música comienza.
	- Para la reproducción de música, puede utilizar los [ajustes de sonido](#page-37-0)  (consulte 'Ajustes de sonido' en la página [38](#page-37-0)) de la unidad MCi730.

# 11 Ajustes

# <span id="page-37-0"></span>Ajustes de sonido

En la unidad MCi730, puede seleccionar distintos ajustes de sonido en [Ajustes] > [Ajustes sonido].

- 1 En la pantalla de inicio, vaya a  $[Aiustes]$ [Ajustes sonido].
- 2 Seleccione la opción. Pulse OK para activarla o desactivarla.
	- También puede tocar la casilla de verificación para seleccionar o anular la selección.

## O bien,

En el control remoto, pulse SOUND para acceder al menú de ajustes de sonido.

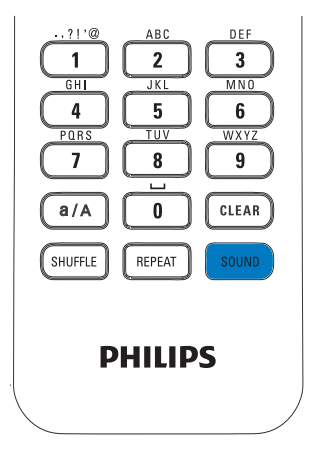

## refuerzo dinámico de graves

[Dynamic Bass Boost] mejora electrónicamente los tonos bajos.

Active o desactive [Dynamic Bass Boost] en [Ajustes] > [Ajustes sonido].

## Ecualizador

[Equalizer] proporciona ajustes de sonido predefinidos para los diferentes estilos de música.

> • En [Ajustes] > [Ajustes sonido] > [Equalizer], seleccione la configuración del ecualizador: [Rock], [Pop], [Jazz].

## Ajuste del volumen desde el dispositivo de audio externo

Con [MP3 link volume] (volumen de conexión MP3), puede ajustar el volumen desde un reproductor multimedia portátil conectado en el MCi730.

> • En [Ajustes] > [Ajustes sonido] > [MP3 link volume] (volumen de conexión MP3), seleccione el nivel de volumen deseado.

# Ajustes de pantalla

## Brillo

En la unidad MCi730, puede ajustar el brillo de la pantalla. Según desee, la pantalla se puede iluminar, atenuar o desactivar cuando el MCi730 se encienda o pase al modo de espera activo.

> • En [Ajustes] > [Mostrar ajustes] > [Brillo cuando está activado] o[Brillo en espera], seleccione una opción y pulse OK.

# Español

# Ajustes del reloj

## Alarma

## Ajuste de la alarma

- 1 Asegúrese de que ha ajustado el reloj [correctamente](#page-38-0) (consulte 'Fecha y hora' en la página [39](#page-38-0)).
- 2 En la pantalla de inicio, vaya a  $[A]$ justes] > [Ajustes del reloj] >[Alarma].
- $3$  Para ajustar la hora de la alarma:
	- Mantenga pulsado  $\triangle/\blacktriangledown$  o pulse ▲ varias veces hasta que llegue a los dígitos que desee. Pulse  $\blacklozenge$ para seleccionar la ubicación de la entrada. Pulse OK para confirmar.
	- O bien, introduzca los dígitos que desee mediante los botones alfanuméricos.
		- → El icono de alarma A aparece en la pantalla.

## Uso de la alarma

A la hora establecida de la alarma, suena el zumbador.

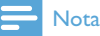

- La alarma suena incluso aunque el MCi730 haya pasado al modo de espera activo o de bajo consumo.
- Se activa el sonido del MCi730 si estaba desactivado.
- La alarma suena con un volumen mayor si el nivel de volumen está más bajo del mínimo.

## Para posponer la alarma

- Pulse cualquier botón de la unidad o el control remoto (excepto los botones de volumen).
	- » La alarma vuelve a sonar 15 minutos después. Se mantiene el icono de la alarma.

#### Para detener la alarma

- Mantenga pulsado  $\mathcal K \circ \mathcal O$ .
	- » La alarma se detiene. Desaparece el icono de la alarma.
	- » La alarma volverá a sonar el día siguiente.

#### Para desactivar la alarma

Vaya a [Ajustes] > [Ajustes del reloj] > [Alarma]. Seleccione  $[Desact. alarmal  $\vee$  to que OK].$ 

## <span id="page-38-0"></span>Fecha y hora

La fecha y la hora se pueden ajustar de forma automática o manual.

#### Ajuste automático

En el caso del ajuste automático del reloj, utilice el servicio en línea a través de Internet.

## Mediante el servicio en línea por Internet

- 1 Encienda la unidad si es necesario.
	- Asegúrese de que la unidad está conectada a la red doméstica y a Internet.
- 2 En la pantalla de inicio, seleccione [Ajustes] > [Ajustes del reloj] > [Fecha y hora].
- **3** En [Fecha y hora], seleccione [Fecha y hora actual] > [Automático (Internet)].
	- » La unidad comienza el proceso de ajuste automático de la hora por Internet.
	- → Aparece un mensaje cuando se ajusta la hora.

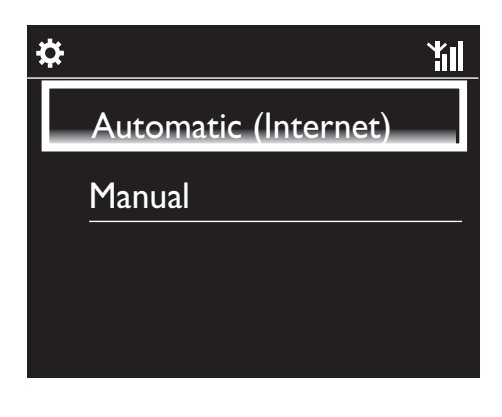

# Consejo

- Según la ubicación y la zona horaria que haya seleccionado, se puede ajustar en la hora del reloj de la unidad automáticamente mediante el servicio en línea a través de Internet.
- Para comprobar y cambiar la ubicación y la zona horaria actuales, vaya a [Ajustes] > [Lugar/zona hor.].

## Ajuste manual

- 1 Encienda la unidad si es necesario.
- 2 En la pantalla de inicio, seleccione [Ajustes] > [Ajustes del reloj] >[Fecha y hora].
- 3 En [Fecha y hora], seleccione [Fecha y hora actual] > [Manual].
- $4$  Para introducir la fecha y la hora:
	- Pulse < o > para seleccionar la ubicación de la entrada;
	- Introduzca los dígitos que desee mediante los botones alfanuméricos.
	- Toque OK para confirmar.
	- También puede pulsar ▲ o ▼ varias veces o mantener pulsado  $\triangle$  o  $\blacktriangledown$ hasta que aparezca el dígito que desee.

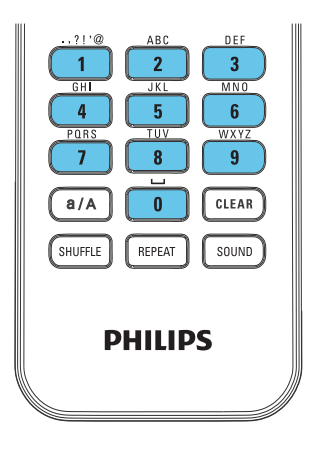

## Ajuste del formato de fecha y hora

Seleccione la forma en que aparecerán la fecha y la hora en el reloj.

- 1 Siga el paso 1-2 de "Ajuste manual".
- $2$  En [Fecha y hora], vaya a [Formato de hora] o [Formato de fecha] para seleccionar las opciones.

# Configuración de red

## Configuración de la red

Después de la configuración inicial, puede cambiar la forma en la que la unidad MCi730 se conectaa la red doméstica:

- Cambie entre los distintos métodos de conexión, inalámbrico o con cables, automático o manual);
- Cambie entre los distintos routers. Para ello, realice lo siguiente:
- 1 En la pantalla de inicio, vaya a [Ajustes] > [Ajustes de red] > [Configuración de red].

2 Conecte el MCi730 de la misma forma que durante [la configuración inicial](#page-19-0)  (consulte 'Conexión a una red doméstica' en la página [20\)](#page-19-0).

# Ubicación y zona horaria

Tras la configuración inicial, puede cambiar la ubicación y la zona horaria seleccionadas al cambiar a otra ubicación o zona horaria.

Según la ubicación y la zona horaria seleccionadas, la unidad MCi730 puede

- [Ajustar el reloj automáticamente por](#page-38-0)  [Internet](#page-38-0) (consulte 'Fecha y hora' en la página [39](#page-38-0));
- Precargar automáticamente emisoras de radio por Internet presintonizadas.

# Idioma

Tras la configuración inicial, puede cambiar la selección de idioma en [Ajustes] > [Idioma].

# Información del dispositivo

En la pantalla de inicio, vaya a [Ajustes] > [Información]. Puede obtener información sobre la unidad MCi730, incluido el número de modelo, el nombre que se mostrará en un servidor/cliente UPnP, la identificación de registro del producto, la versión del software y los ajustes de red.

# Cómo comprobar las actualizaciones de software

En la MCi730, puede comprobar si hay actualizaciones de software en línea.

- 1 Asegúrese de que la MCi730 esté conectada a Internet.
- 2 En la pantalla de inicio, vaya a  $[A]$ justes] > [Buscar actualización de software] > [Compruebe en línea].
	- » Después de seleccionar que acepta los términos y condiciones, comienza automáticamente la descarga e instalación de nuevas actualizaciones.

## Consejo

 • Para utilizar los centros de servicio Philips vaya a [Ajustes] > [Buscar actualización de software] > [Compruebe dispositivo USB].

# Restablecimiento de los ajustes de fábrica

Puede restaurar los ajustes de fábrica del MCi730. Se restauran los ajustes de fábrica y los ajustes propios del usuario se eliminan, incluidos los ajustes de red, sonido, pantalla, reloj, alarma e idioma.

- $1$  Vaya a [Ajustes] > [Restablecer ajustes] de fábrica].
- 2 Cuando se le solicite, seleccione [Sí].
	- » La unidad se apaga.
	- » La unidad se vuelve a encender automáticamente cuando se restauran los ajustes de fábrica.
	- » Lleve a cabo la configuración inicial.

# 12 Registre el MCi730 con **Philips**

# Ventajas

Registrar la unidad MCi730 en [www.philips.](http://www.philips.com/welcome) [com/welcome](http://www.philips.com/welcome) le permite

- Gestionar sus propias emisoras de radio favoritas;
- Recibir boletines de Streamium.

## Nota

 • Para registrar el MCi730 se necesita una dirección de correo electrónico válida.

# Registre el MCi730

Utilice una dirección de correo electrónico válida como cuenta al registrar la unidad MCi730 en [www.philips.com/welcome](http://www.philips.com/welcome).

Puede finalizar el registro directamente en [www.philips.com/welcome](http://www.philips.com/welcome). O bien, utilice una dirección de correo electrónico para realizar el registro en el dispositivo y, a continuación, realice el registro mediante el enlace del sitio Web que ha recibido en el mensaje.

## Registro en el sitio Web

Para registrar la unidad MCi730 directamente en [www.philips.com/welcome](http://www.philips.com/welcome), debe rellenar la siguiente información cuando se le solicite durante el proceso de registro:

- Una dirección de correo electrónico válida como cuenta de registro;
- El número de modelo de producto;

La identificación de registro del producto.

## Para encontrar el número de modelo del producto

• Busque en el embalaje del dispositivo o en la etiqueta del producto. En cualquier momento podrá buscar el número de modelo en la caja de embalaje o en la etiqueta del producto (por ejemplo, el MCi730).

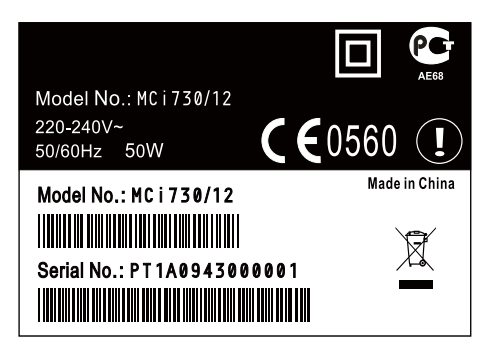

#### Para encontrar la identificación de registro del producto

• En la unidad MCi730, vaya a  $[Aiustes]$  >  $[Informacion]$ . Pulse  $\blacktriangledown$ varias veces para encontrar [ID de registro del producto].

## Registro en el dispositivo

Utilice una dirección de correo electrónico para realizar el registro en el dispositivo y, a continuación, realice el registro mediante el enlace del sitio Web que ha recibido en el mensaje.

- 1 Asegúrese de que el MCi730 esté conectado a Internet.
- 2 Para realizar el registro en [www.philips.](http://www.philips.com/welcome) [com/welcome,](http://www.philips.com/welcome)
	- En el MCi730, seleccione [Ajustes] > [Registro de usuario] > [Registrarse ya] > [Registrarse en el dispositivo];
- Cuando se le solicite, introduzca una dirección de correo electrónico válida.
	- » Recibirá un mensaje de correo electrónico de ConsumerCare@ Philips.com.
- En un ordenador, utilice el enlace del sitio Web del mensaje para finalizar el registro.

## **Consejo**

 • Para iniciar sesión posteriormente en los servicios en línea de Philips, utilice el enlace del sitio Web del mensaje y la contraseña proporcionada.

# Cancelación del registro del MCi730

Al realizar el registro en [www.philips.com/](http://www.philips.com/welcome) [welcome](http://www.philips.com/welcome), sólo puede utilizar una cuenta para una unidad (por ejemplo, el MCi730). En cada cuenta, puede mantener una serie de emisoras favoritas y de emisoras agregadas manualmente.

Para utilizar otra cuenta para el registro, debe cancelar el registro de la actual.

## Para cancelar el registro de una cuenta

- 1 En la unidad MCi730, seleccione [Ajustes] > [Registro de usuario] >[Anular registro].
- 2 Cuando se le solicite, confirme para comenzar a cancelar el registro de la cuenta.

# Consejo

 • Cuando esté volviendo a registrar la cuenta, puede recuperar las emisoras de radio por Internet que tenía con los servicios en línea del Club Philips.

# Comprobación de la información de registro

Puede comprobar si ha registrado la unidad MCi730, así como la cuenta utilizada para el registro. Para comprobar la información, vaya a [Ajustes] > [Registro de usuario] > [Estado del registro].

# 13 Mantenimiento

En este capítulo encontrará algunos consejos para el mantenimiento del MCi730.

# Limpieza

- Nota • Evite la humedad y la abrasión.
- 1 Limpie el MCi730 únicamente con un paño suave y seco.

# 14 Datos técnicos

#### Información general

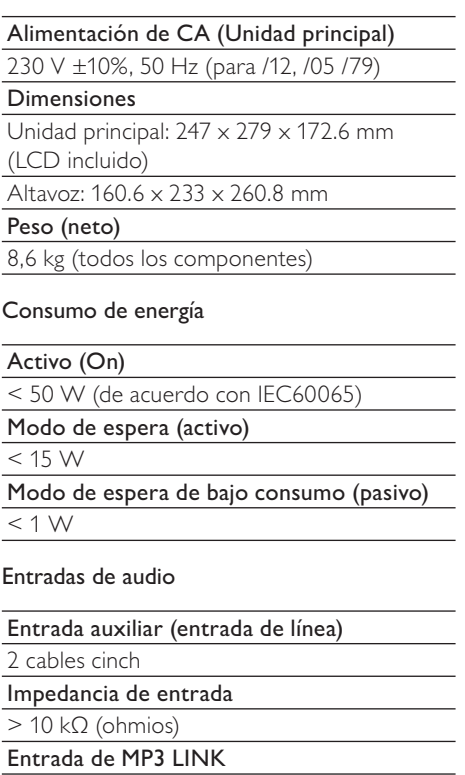

0.5 V RMS 20 kΩ (ohmios)

## Salidas de audio

#### Auriculares

1 toma de 3,5 mm, 30 – 18000 Hz, 16 - 150  $Ω$  (ohmios)

Relación señal/ruido (auriculares)

Normalmente 80 dBA (IEC)

Distorsión (auriculares)

 $< 0.10%$ 

#### Amplificador de audio (digital)

#### Corriente de salida

 $2 \times 50$  W (RMS) (= potencia total 100 W)

Respuesta de frecuencia

De 50 Hz a 18000 Hz (±3dB)

Relación señal/ruido

normalmente 67 dB / 72 dBA

#### **Altavoces**

#### Gestión de la potencia

50 W (RMS) / 60 W (MPO)

Impedancia

 $6 \Omega$  (ohmios)

Sensibilidad

85 dB/ 1 m/ W

Dimensiones

Woofer: 5,25 pulgadas

Tweeter: cúpula de 1 pulgada

Respuesta de frecuencia

De 70 a 20000 Hz

## Funciones de sonido

## DSC

Sí (Jazz, Rock, sin efectos, Pop)

Control de graves/agudos

 $+$  / - 6 pasos

#### DBB

Sí (activada/desactivada)

#### Inalámbrico

Estándar inalámbrico

802.11b/ g

Seguridad inalámbrica

WEP (64 ó 128 bits)

WPA/WPA2 (8-63 caracteres)

#### Rango de frecuencia

2412 - 2462 MHz (CH1-CH11) (para /79, /37, /55, /97) 2412 - 2472 MHz (CH1-CH13) (para /12, /05)

#### Antena

1 x interna / 1 x externa, modo de diversidad activado

Configuración protegida inalámbrica (WPS) Sí (PBC + PIN)

Compatibilidad con modo de red

Infraestructura

Configuración con cable (LAN/Ethernet)

Estándar con cable

802.3/802.3 u

Velocidad

10/100 MBit/s

Modo

dúplex medio/completo

Detección cruzada (Auto MDIX)

Sí

#### Nota

 • Las interfaces de red con cables e inalámbrica no pueden estar activadas a la vez.

#### Servicios de Internet

#### Radio a través de Internet

Mis medios

Posibilidades de decodificación (excluido el reproductor de discos)

## MP3 8 - 320 kbps (CBR / VBR) WMA 32 - 192 kbps (CBR / VBR) AAC (M4A) 16 - 320 kbps (CBR / VBR) PCM/ WAV 1x (1,4 Mbps)

Compatibilidad con listas de reproducción (excluido el reproductor de discos)

\*.m3u, \*.wpl Sí

Sintonizador FM

Rango de frecuencia

87,50 a 108 MHz

No. de presintonías

 $20$ 

Relación señal/ruido

≥ 50 dB

Intervalo de sintonización

50 KHz

RDS

Sí

Conector de la antena

IEC (75 ohmios)

#### Reproductor de discos

#### Discos compatibles

CD, CD-R, CD-RW, MP3-CD, WMA-CD

Tamaño de disco compatible

8 cm/12 cm

#### Decodificación de audio

MP3: 112 a 320 kbps (velocidad de muestreo: 32, 44,1 ,48 kHz) WMA: 48 a 192 kbps (velocidad de muestreo: 44,1, 48 kHz)

#### **USB**

#### Tipo de puerto USB

Tipo A, host

Medios compatibles

FAT, FAT-32

Clases compatibles

Sólo MSC (no compatible con MTP)

Compatibilidad con partición múltiple

No, sólo la primera partición legible

Compatibilidad con base de datos

Hasta 1000 canciones

#### Pantalla/reloj

#### Resolución

320 x 240 puntos (QVGA), TFT en color

#### Tamaño

3,5 pulgadas

Retroiluminación

Puede estar activada/desactivada o atenuada

Pantalla táctil

Sí

Visualización de reloj/fecha

Sí

Ajuste automático de la hora mediante Internet (NTP)

Sí,

Temporizador activado

Sí

Sonido de "clic" interno (tecla)

Sí

#### Otros

#### UPnP

DMP (representación local, punto de control local)

DI NA

Sí

Controlador compartido

No

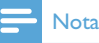

 • Las especificaciones y la apariencia externa pueden cambiar sin previo aviso.

# 15 Solución de problemas

• Oriente los dispositivos hacia diferentes direcciones para minimizar las interferencias.

## No puedo oír ningún sonido o el sonido es demasiado bajo. ¿Qué puedo hacer?

- Pulse + VOL para aumentar el volumen.
- Pulse el botón **MUTE** de nuevo para volver a activar la salida de sonido.

### ¿Hay una distancia máxima de transmisión entre el router inalámbrico y el MCi730 para lograr una transmisión efectiva?

Sí. La distancia máxima de transmisión Wi-Fi es de 250 m (medido en un espacio abierto). No obstante, en un entorno doméstico, donde existen obstáculos sólidos como paredes o puertas, la distancia de transmisión efectiva se reduce a 50-100 m. Coloque los dispositivos en otro lugar si nota problemas de transmisión.

## No he recibido ningún correo electrónico de registro de ConsumerCare@Philips.com.

- Asegúrese de que la dirección de correo electrónico introducida en la sección de registro de usuario es válida y está escrita correctamente.
- Asegúrese de que el ordenador tiene una conexión a Internet activa.
- Puede que el servidor de Internet esté ocupado. Vuelva a intentarlo más tarde.
- Asegúrese de que el correo electrónico se haya enviado a la carpeta de correo no deseado.

## ¿Cómo puedo evitar las interferencias Wi-Fi de otros dispositivos que operan en el mismo espectro de frecuencia (2,4 GHz), como teléfonos DECT o dispositivos Bluetooth?

- Aleje el MCi730 a una distancia de al menos 3 m de estos dispositivos.
- Use una clave de cifrado WEP/WPA cuando cree la conexión inalámbrica con el ordenador o la red doméstica.
- Cambie el canal de funcionamiento de los dispositivos que interfieren.

## **Términos y condiciones de uso del Equipo Streamium de Philips**

#### **Requisitos para el registro.**

Enhorabuena por la compra de un Equipo Streamium de Philips. Estos términos y condiciones de uso le conceden el derecho a utilizar ciertas funciones de su Equipo relacionadas con la transmisión de contenidos. Debe aceptar estos términos y condiciones de uso antes de utilizar el Equipo. Su empleo del Equipo supone la aceptación de estos términos y condiciones de uso, y le concede el derecho a acceder a dichas funciones. Si no acepta estos términos y condiciones de uso, puede devolver el Equipo al punto de venta. Estos términos y condiciones de uso son complementarios a los términos, condiciones o limitaciones de responsabilidad que fueron entregados con la compra del Equipo y no los sustituyen. Dichos términos, condiciones y limitaciones de responsabilidad mantienen pleno efecto y validez.

#### **Requisito para el registro.**

La edad mínima para poder asumir las responsabilidades de estos términos y condiciones de uso es de 14 años. Si tiene menos de 14 años no puede utilizar el equipo, a menos que uno de sus padres o tutores legales asuma la responsabilidad de estos términos y condiciones de uso. El uso el equipo supone la manifestación implícita de que tiene usted más de 14 años o, si tiene menos de 14 años, de que uno de sus padres o tutores legales ha asumido las responsabilidades de estos términos y condiciones de uso.

#### **Restricciones a la modificación del Equipo**

El Equipo proporciona acceso a determinadas transmisiones de contenido. Como condición para obtener acceso a estas transmisiones a través del Equipo, usted se compromete a no alterar ni intentar modificar el Equipo de ninguna forma (incluido mediante el uso de software o por medio de alteraciones físicas realizadas en el Equipo). Usted se compromete a no evitar ni intentar evitar medidas tecnológicas utilizadas para controlar el acceso a los contenidos o para controlar los derechos sobre los mismos. Usted se compromete a no evitar ni intentar evitar ningún sistema de gestión de copias por ningún medio. Usted se compromete a no descifrar ni intentar descifrar claves criptográficas ni anular o intentar anular cualquier función de seguridad implementada en el Equipo o en las transmisiones de contenidos. Usted se compromete a no utilizar el Equipo para fines no autorizados ni en violación de ninguna legislación o normativa.

#### **Limitación de responsabilidad relativa a contenidos.**

Las transmisiones de contenidos a las que se puede acceder por medio del Equipo no están controladas ni programadas por Philips. Por el contrario, son proporcionadas por terceros. Piense en el Equipo (además de sus otras funciones) como una especie de "sintonizador" que le permite recibir los contenidos retransmitidos por otros muchos fuera de su área local. Puesto que los contenidos los proporcionan terceras personas, PHILIPS NO POSEE NINGÚN CONTROL EDITORIAL SOBRE LOS CONTENIDOS RECIBIDOS POR MEDIO DEL DISPOSITIVO Y, POR LO TANTO, NO ES RESPONSABLE DE LOS MISMOS, NI DE SU NATURALEZA, NI DE SU ENVÍO. PHILIPS NO SE HACE RESPONSABLE DE LAS OPINIONES EXPRESADAS EN LOS CONTENIDOS RECIBIDOS POR MEDIO DEL DISPOSITIVO. PHILIPS NO GARANTIZA QUE LOS CONTENIDOS SEAN VERACES, EXACTOS, FIABLES, COMPLETOS NI QUE LLEGUEN A TIEMPO. USTED ACEPTA QUE SI CONFÍA EN LOS CONTENIDOS LO HACE POR SU CUENTA Y RIESGO.

#### **Limitaciones sobre el acceso a las transmisiones.**

Philips no garantiza el acceso a una determinada transmisión ni el contenido de la misma. Philips puede, según su propio criterio, añadir o eliminar el acceso determinadas transmisiones o contenidos en cualquier momento. En algunas transmisiones el acceso a las mismas es posible gracias a acuerdos celebrados con proveedores de servicios en línea, los cuales determinan el contenido incluido en sus directorios. Aunque Philips hará lo posible para proporcionar una buena selección de proveedores de servicios en línea, no garantiza un acceso continuado a ningún proveedor de servicios en línea específico. Philips, según lo crea conveniente, puede añadir o eliminar el acceso a un determinado proveedor de servicios en línea.

#### **Derechos sobre los contenidos .**

Es posible que los contenidos estén protegidos por la legislación sobre derechos de autor u otras leyes sobre propiedad intelectual o sobre derechos de propiedad. En algunos casos, tales como la utilización del Equipo en un entorno comercial, puede que sea necesario obtener una licencia u otro tipo de autorización para utilizar dichos contenidos. Usted se compromete a que, en caso de que sea necesaria dicha licencia o autorización, es su responsabilidad obtenerla. Usted se compromete a que es usted el único responsable de los daños que se

puedan producir en caso de no obtener las licencias o autorizaciones adecuadas para el uso de los contenidos a los que puede acceder por medio de este Equipo. Usted se compromete a que Philips no tendrá ninguna responsabilidad frente a usted en relación con los contenidos.

#### **Cambios en las funciones.**

Philips puede, si lo cree conveniente, cambiar las funciones del Equipo, añadiendo o eliminando funciones en el Equipo. Algunas funciones pueden implicar cambios en estos términos y condiciones de uso. El uso de estas nuevas funciones supondrá su aceptación de los términos y condiciones de uso revisados.

#### **Derechos sobre el software y la propiedad intelectual.**

Es posible que necesite utilizar determinados programas de software para tener acceso total a determinadas funciones del Equipo y poder utilizarlas. Ha recibido software con la compra del Equipo y puede que reciba más software en el futuro. La mayoría del software está incluido en el Equipo y no puede acceder al mismo. Parte de este software es propiedad de Philips y parte es propiedad de terceros. El uso del software propiedad de Philips está sujeto a estos términos y condiciones de uso y a cualquier acuerdo de licencia que sea aplicable. El uso del software propiedad de terceros está regulado por cualquier acuerdo de licencia que sea aplicable. El uso del software no le transfiere ningún derecho de titularidad ni de propiedad sobre el mismo. Philips conserva todos los derechos sobre el software y otros derechos de propiedad intelectual, incluidos derechos de autor, los derechos sobre las patentes y los derechos sobre las marcas comerciales y nombres comerciales. Usted se compromete a no desmontar, descompilar, modificar, distribuir, realizar ingeniería inversa en el software, crear trabajos derivativos del mismo, otorgar licencias y a no utilizar el software para fines no autorizados o en violación de cualquier legislación o normativa.

#### **Limitación de responsabilidad sobre garantías.**

PHILIPS NO GARANTIZA, DE FORMA EXPRESA O IMPLÍCITA, QUE EL DISPOSITIVO CUMPLA LOS REQUISITOS DEL USUARIO NI QUE EL USO DEL DISPOSITIVO SEA ININTERRUMPIDO, A TIEMPO, SEGURO O ESTÉ LIBRE DE ERRORES. PHILIPS NO OTORGA NINGUNA GARANTIA EN RELACIÓN CON EL CONTENIDO DE CUALQUIER TRANSMISIÓN. PHILIPS NO OTORGA NINGUNA GARANTIA, DE FORMA EXPRESA O IMPLÍCITA, SOBRE LA INFORMACIÓN O LOS CONTENIDOS A LOS QUE ACCEDA POR MEDIO DEL DISPOSITIVO NI SOBRE LA CONFIANZA QUE USTED PUEDA DEPOSITAR EN CUALQUIER INFORMACIÓN O CONTENIDO A LOS QUE SE PUEDA ACCEDER POR MEDIO DEL DISPOSITIVO, NI TAMPOCO SOBRE EL USO QUE PUEDA HACER DE LOS MISMOS. CON LA COMPRA DEL DISPOSITIVO SE LE OTORGARON GARANTÍAS ESPECÍFICAS LAS CUALES SIGUEN EN VIGOR, INCLUIDAS LAS LIMITACIONES DE RESPONSABILIDAD REPECTO A DICHAS GARANTÍAS. Puesto que algunas jurisdicciones no permiten la limitación de responsabilidad respecto a garantías implícitas, puede que estas limitaciones no sean aplicables en su caso.

#### **Limitación de responsabilidad.**

PHILIPS NO SERÁ RESPONSABLE FRENTE AL USUARIO O NI FRENTE A TERCERAS PERSONAS DE NINGÚN DAÑO INDIRECTO, INCIDENTAL, PUNITIVO, ESPECIAL O RESULTANTE (INCLUIDA LA PÉRDIDA DE BENEFICIOS O AHORROS), NI POR LA PÉRDIDA DE DATOS NI POR LA INTERRUPCIÓN DEL NEGOCIO QUE DERIVEN DE O EN RELACIÓN CON EL USO DEL DISPOSITIVO, CON INDEPENDENCIA DE QUE LA RECLAMACIÓN POR DAÑOS SE BASE EN RESPONSABILIDAD CIVIL, GARANTÍAS, CONTRATOS U CUALESQUIERA OTRAS TEORÍAS LEGALES, INCLUSO SI SE HA INFORMADO A PHILIPS O PHILIPS ES CONSCIENTE DE LA POSIBILIDAD DE QUE SE PRODUZCAN DICHOS DAÑOS. LA RESPONSABILIDAD TOTAL ACUMULADA DE PHILIPS POR DAÑOS (CUALQUIERA QUE SEA LA CAUSA) NO EXCEDERÁ EN NINGÚN CASO EL IMPORTE PAGADO POR EL DISPOSITIVO.

#### **Varios**

#### **Este acuerdo está regulado por las leyes de España.**

Para cualquier controversia en relación con el presente documento, las partes se someten expresamente a la jurisdicción de los juzgados y tribunales de Madrid con renuncia expresa a cualquier otro fuero que pudiera corresponderles. Si cualquier disposición de este acuerdo no es válida o no se puede hacer cumplir de acuerdo con dichas leyes, se considerará modificada de tal modo que pueda ser válida y se pueda hacer cumplir. Las demás disposiciones de este acuerdo permanecerán en vigor. Estos términos y condiciones de uso no se rigen por la convención de las Naciones Unidas sobre contratos de compraventa internacional de mercancías, renunciando las partes expresamente a su aplicación.

AL UTILIZAR SU EQUIPO, ACEPTA QUE HA LEÍDO Y COMPRENDE ESTOS TÉRMINOS Y CONDICIONES DE USO Y QUE LOS ACEPTA.

## **AVISO**

## **CONTRATO DE LICENCIA PARA EL USUARIO FINAL DEL SOFTWARE**

ESTE CONTRATO DE LICENCIA PARA EL USUARIO FINAL DEL SOFTWARE (EL "CONTRATO") ES UN ACUERDO LEGAL Y VINCULANTE QUE SE CELEBRA ENTRE USTED (PERSONA FÍSICA O JURÍDICA) Y PHILIPS CONSUMER ELECTRONICS B.V., SOCIEDAD DE RESPONSABILIDAD LIMITADA HOLANDESA CON SEDE PRINCIPAL EN GLASLAAN 2, 5616 LW EINDHOVEN (PAÍSES BAJOS) Y SUS EMPRESAS FILIALES (EN ADELANTE , INDIVIDUAL Y COLECTIVAMENTE, "PHILIPS"). ESTE CONTRATO LE OTORGA EL DERECHO DE UTILIZAR CIERTO SOFTWARE (EL "SOFTWARE"), INCLUIDA LA DOCUMENTACIÓN DEL USUARIO EN FORMATO ELECTRÓNICO, QUE LE PUEDE HABER SIDO ENTREGADO DE FORMA INDEPENDIENTE O JUNTO CON UN PRODUCTO PHILIPS (EN ADELANTE EL "DISPOSITIVO") O CON UN PC**.** AL DESCARGAR, INSTALAR O UTILIZAR EL SOFTWARE, ACEPTA Y SE COMPROMETE A QUEDAR VINCULADO POR TODOS LOS TÉRMINOS Y CONDICIONES DE ESTE CONTRATO. SI NO ESTÁ DE ACUERDO CON ESTOS TÉRMINOS Y CONDICIONES, NO DESCARGUE, INSTALE NI UTILICE EL SOFTWARE. SI HA ADQUIRIDO EL SOFTWARE EN UN SOPORTE TANGIBLE (POR EJEMPLO, EN CD), NO HA PODIDO CONSULTAR LA LICENCIA Y NO ESTÁ DE ACUERDO CON ESTOS TÉRMINOS, PUEDE RECIBIR UNA DEVOLUCIÓN TOTAL DEL DINERO PAGADO (SI CORRESPONDE) POR EL SOFTWARE. PARA ELLO DEBERÁ DEVOLVER EL SOFTWARE SIN UTILIZAR JUNTO CON UNA PRUEBA DE COMPRA DENTRO DE LOS 30 DÍAS SIGUIENTES A LA ADQUISICIÓN.

**1. Concesión de licencia.** Este Contrato le concede una licencia no exclusiva, intransferible y no cedible para instalar y utilizar, en el Dispositivo o en un PC (según corresponda), una (1) copia de la versión específica del Software en formato de código objeto, tal y como se establece en la documentación del usuario, y exclusivamente para su uso personal. El Software se considera "en uso" al cargarlo en la memoria temporal o permanente (es decir, la memoria RAM, disco duro, etc.) del PC o del Dispositivo.

**2. Propiedad.** Usted adquiere una licencia sobre el Software, no su propiedad. Este Contrato sólo le concede el derecho de utilizar el Software, pero usted no adquiere ningún derecho, expreso o implícito, sobre el Software, aparte de los especificados en el presente Contrato. Philips y sus licenciantes conservan todos los derechos, títulos e intereses relacionados con el Software, incluidas todas las patentes, derechos de autor, secretos comerciales y cualesquiera otros derechos de propiedad intelectual incorporados al mismo. El Software está protegido por las leyes sobre derechos de autor, disposiciones de tratados internacionales y otras leyes sobre propiedad intelectual. Por lo tanto, salvo en las formas en que se establece expresamente en este documento, usted no puede copiar el Software sin previa autorización por escrito de Philips. La única excepción es la realización de una (1) copia de seguridad del Software para su uso personal. Además, no puede copiar ningún material impreso incluido con el Software, ni imprimir más de una (1) copia de la documentación del usuario proporcionada en formato electrónico. Sin embargo, puede hacer una (1) copia de seguridad de dicha documentación para su uso personal.

**3. Restricciones de la licencia.** Excepto en el caso de que se establezca lo contrario en este documento, no podrá alquilar, vender, ceder, prestar o transferir en manera alguna el Software, ni ceder la licencia sobre el mismo. No podrá, ni permitirá a terceras partes, invertir la ingeniería, descompilar ni desensamblar el Software, excepto en la medida en que la legislación aplicable prohíba la anterior restricción de forma expresa. No retirará ni destruirá ninguna identificación del producto, avisos sobre derechos de autor ni ningún otro aviso o restricción de propiedad que tenga el Software. Todos los avisos sobre derechos de propiedad, marcas comerciales, derechos de autor y derechos restringidos deben ser reproducidos en la copia de seguridad personal del Software. No podrá modificar ni adaptar el Software, incorporar el Software en otro programa ni crear trabajos derivados basados en el Software.

**4. Terminación de funciones concretas.** Puede que el Software contenga componentes de determinado software con licencia, incluido el software con licencia de Microsoft Corporation ("Microsoft"), que implementa la tecnología de administración de derechos digitales de Windows Media. Los proveedores de contenido utilizan la tecnología de administración de derechos digitales de Windows Media ("WM-DRM") para proteger la integridad de

su contenido ("Contenido Seguro") y que no se produzcan apropiaciones ilícitas de la propiedad intelectual, incluidos los derechos de autor, sobre dicho contenido. Puede que su Dispositivo también utilice el software WM-DRM para transferir o reproducir Contenido Seguro ("Software WM-DRM"). Si la seguridad de dicho Software WM-DRM se ve comprometida, Microsoft puede anular (por su cuenta o tras solicitud de los propietarios del Contenido Seguro ("Propietarios del Contenido Seguro") el derecho del Software WM-DRM para adquirir nuevas licencias para copiar, almacenar, transferir, visualizar y/o reproducir el Contenido Seguro. La anulación no modifica la capacidad del Software WM-DRM para reproducir contenido no protegido. Cada vez que descargue una licencia de Contenido Seguro, se le enviará una lista del Software WM-DRM anulado a su PC y/o Dispositivo. Junto con dicha licencia, Microsoft también podrá descargar listas de anulación en el Dispositivo en nombre de los Propietarios del Contenido seguro. Estas listas podrán desactivar la capacidad del Dispositivo para copiar, almacenar, mostrar, transferir y/o reproducir el Contenido Seguro. Los Propietarios del Contenido Seguro también pueden solicitarle que actualice algunos de los componentes WM-DRM distribuidos con este Software ("Actualizaciones de WM-DRM") antes de acceder a su contenido. Al intentar reproducir el Contenido Seguro, el Software WM-DRM incorporado por Microsoft le informará sobre la necesidad de realizar una Actualización de WM-DRM y, a continuación, le solicitará su consentimiento antes de descargar dicha actualización. Puede que el Software WM-DRM incorporado por Philips siga el mismo proceso. Si rechaza la actualización, no podrá acceder al Contenido Seguro que requiere la Actualización de WM-DRM; sin embargo, seguirá teniendo acceso al contenido no protegido y a la parte del Contenido Seguro que no requiera actualización. Es posible desactivar las funciones de WM-DRM que implican acceso a Internet, como la adquisición de nuevas licencias y/o la ejecución de Actualizaciones de WM-DRM requeridas. Al desactivarlas, sigue siendo posible ejecutar el Contenido Seguro si se dispone de una licencia válida para dicho contenido almacenada en el dispositivo. Sin embargo, no podrá hacer uso de ciertas funciones del Software WM-DRM que requieren de acceso a Internet, como la posibilidad de descargar contenido que requiera la Actualización de WM-DRM. Todos los derechos sobre los títulos y la propiedad intelectual del Contenido Seguro pertenecen a los propietarios respectivos del Contenido Seguro y pueden estar protegidos por las leyes y tratados sobre derechos de autor u otros tipos de propiedad intelectual. Este Contrato no le otorga ningún derecho de uso sobre dicho Contenido Seguro. **En resumen, si el Software contiene componentes de Microsoft WM-DRM, el Contenido Seguro que desee descargar, copiar, almacenar, visualizar y/o reproducir está protegido por componentes de Microsoft WM-DRM del Software. Microsoft, los Propietarios del Contenido Seguro o los distribuidores del Contenido Seguro pueden denegarle o limitarle el acceso al Contenido Seguro aunque lo haya pagado y/u obtenido. Ni su consentimiento ni el consentimiento o aprobación por parte de Philips resultan necesarios para que ninguno de ellos deniegue, retenga o limite de algún otro modo su acceso al Contenido Seguro. Philips no garantiza que pueda descargar, copiar, almacenar, visualizar, transferir y/o reproducir el Contenido Seguro.** 

**5. Software de Fuente Abierta.** (a) Este Software puede contener software sujeto a Condiciones de Fuente Abierta, como se indica en la documentación que acompaña a este Dispositivo. Este Acuerdo no se aplica a dicho software como tal. (b) Entre los derechos de este Acuerdo no se incluye ningún derecho ni licencia de uso, distribución o creación de trabajos derivados del Software de ninguna forma en que el Software pudiera quedar sujeto a Condiciones de Fuente Abierta. "Condiciones de Fuente Abierta" hace referencia a los términos de cualquier licencia que, de forma directa o indirecta, (1) cree o pretenda crear obligaciones para Philips relacionadas con el Software o cualquier trabajo derivado del mismo; o bien (2) otorgue o pretenda otorgar a cualquier tercero cualquier derecho o inmunidad que afecte a la propiedad intelectual o los derechos de propiedad de Philips sobre el Software o cualquier trabajo derivado del mismo.

**6. Expiración.** Este Contrato tendrá efecto desde la instalación o el primer uso del Software y expirará (i) a discreción de Philips si no se observa cualquiera de las condiciones de este Contrato; o bien (ii) al destruirse todas las copias del Software y de los materiales relacionados proporcionados por Philips. Sus obligaciones y los derechos de Philips no desaparecen al expirar este Contrato.

**7. Actualizaciones.** Philips podrá, de forma unilateral, realizar actualizaciones del Software y hacerlas disponibles colgándolas en una página Web o por cualquier otro medio o método. Dichas actualizaciones podrán estar disponibles de acuerdo con los términos de este Contrato, o bien la entrega de dichas actualizaciones puede estar sujeta a la aceptación de otro contrato.

**8. Servicios de asistencia.** Philips no está obligado a proporcionar asistencia técnica o de otro tipo ("Servicios de Asistencia") para el Software. Si Philips proporcionara dichos Servicios de Asistencia, éstos se regirían por términos independientes acordados entre usted y Philips.

**9. Garantía limitada de software.** Philips proporciona el Software 'tal cual está', sin ninguna garantía, a excepción de que el Software funcionará sustancialmente de acuerdo con la documentación que se incluye con el mismo, durante un período de noventa (90) días después de la primera descarga, instalación o uso del mismo, lo que primero se produzca. Toda la responsabilidad de Philips y lo único a lo que usted tendrá derecho en caso de incumplimiento de esta garantía será, a discreción de Philips, (i) la devolución del precio pagado por el Software (si corresponde); o bien (b) la reparación o sustitución del Software que no cumpla los términos de la garantía establecidos en este documento, y que deberá ser devuelto a Philips con una copia de su recibo. Esta garantía limitada se será de aplicación si el fallo de funcionamiento del Software está provocado por cualquier accidente, uso incorrecto o aplicación errónea. Cualquier Software que se proporcione en sustitución del anterior dispondrá de una garantía por el tiempo restante del período de garantía original o por treinta (30) días, el que sea mayor. Esta garantía limitada no se aplicará si el Software le ha sido proporcionado de forma gratuita y únicamente para que lo evalúe.

**10. EXCLUSIÓN DE OTRAS GARANTÍAS.** EXCEPTO POR LO ESTABLECIDO ANTERIORMENTE, PHILIPS Y SUS LICENCIANTES NO GARANTIZAN QUE EL SOFTWARE FUNCIONE SIN ERRORES O DE FORMA ININTERRUMPIDA O QUE CUMPLA SUS REQUISITOS. USTED ASUME TODAS LAS RESPONSABILIDADES DERIVADAS DE LA ELECCIÓN DEL SOFTWARE PARA CONSEGUIR LOS RESULTADOS DESEADOS, ASÍ COMO DE SU INSTALACIÓN, SU USO Y DE LOS RESULTADOS OBTENIDOS DEL SOFTWARE. DENTRO DE LOS LÍMITES MÁXIMOS PERMITIDOS POR LA LEY APLICABLE, PHILIPS Y SUS LICENCIANTES DECLINAN CUALQUIER GARANTÍA Y CONDICIÓN, EXPRESA O TÁCITA, INCLUIDAS, SIN ÁNIMO DE EXHAUSTIVIDAD, LAS GARANTÍAS IMPLÍCITAS DE COMERCIABILIDAD, ADECUACIÓN A UN PROPÓSITO CONCRETO Y PRECISIÓN O CUMPLIMIENTO DE RESULTADOS CON RELACIÓN AL SOFTWARE Y AL MATERIAL QUE LO ACOMPAÑA. NO HAY NINGUNA GARANTÍA CONTRA EL INCUMPLIMIENTO. PHILIPS NO GARANTIZA QUE PUEDA DESCARGAR, COPIAR, ALMACENAR, VISUALIZAR, TRANSFERIR Y/O REPRODUCIR CONTENIDO SEGURO.

**11. LIMITACIÓN DE RESPONSABILIDAD.** BAJO NINGUNA CIRCUNSTANCIA NI PHILIPS NI SUS LICENCIANTES SE RESPONSABILIZAN DE DAÑOS EMERGENTES, ESPECIALES, INDIRECTOS, INDICENTALES O PUNITIVOS, INCLUIDOS, SIN ÁNIMO DE EXHAUSTIVIDAD, DAÑOS POR PÉRDIDA DE BENEFICIOS O INGRESOS, INTERRUPCIÓN DE NEGOCIO, PÉRDIDA DE INFORMACIÓN COMERCIAL, PÉRDIDA DE DATOS, PÉRDIDA DE USO U OTRO TIPO DE PÉRDIDA PECUNIARIA, INCLUSO SI PHILIPS O SUS LICENCIANTES HUBIERAN SIDO INFORMADOS SOBRE LA POSIBILIDAD DE TALES DAÑOS. EN NINGÚN CASO, LA RESPONSABILIDAD ACUMULADA DE PHILIPS O DE SUS LICENCIANTES RESULTANTE DEL PRESENTE CONTRATO EXCEDERÁ LA MAYOR CANTIDAD ENTRE EL PRECIO PAGADO POR EL SOFTWARE O CINCO EUROS (5,00 €).

**12. Marcas comerciales.** Algunos de los nombres de producto y de Philips utilizados en este Contrato, en el Software y en la documentación del usuario impresa pueden ser marcas comerciales de Philips, de sus licenciantes o de terceros. Usted no está autorizado a utilizar ninguna de dichas marcas comerciales.

**13. Administración de exportaciones.** Usted acepta no exportar o reexportar, de forma directa o indirecta, el Software a ningún país en el que se requiera licencia de exportación u otra aprobación del Gobierno de EE.UU en virtud de la ley estadounidense de administración de exportaciones o de cualquier ley o norma estadounidense similar, excepto si se ha obtenido dicha licencia o aprobación de exportación con anterioridad. Al descargar o instalar el Software acepta someterse a esta disposición sobre Exportaciones.

**14. Ley vigente.** Este Contrato se rige por las leyes de su país de residencia, no obstante lo que puedan disponer sus normas para conflictos de leyes. Cualquier disputa entre usted y Philips relativa a este Contrato estará sujeta a la jurisdicción no exclusiva de los juzgados y tribunales de su país de residencia.

**15. General.** Este Contrato contiene el acuerdo completo entre usted y Philips, y sustituye a cualquier otra declaración, compromiso, notificación o anuncio realizados con anterioridad en relación con el Software y la documentación del usuario. Si cualquier parte del presente Contrato se considerara no válida, el resto del Contrato seguirá en vigor y con pleno efecto. Este Contrato no afecta a los derechos expresamente reconocidos por ley a cualquiera de las partes que actúe en condición de consumidor.

Written Offer

This product contains the following open source software packages, which are subject to their respective licenses. Philips hereby offers to deliver, upon request, a copy of the corresponding source code for the packages for which such offer is requested. This offer is valid up to three years after the product is purchased or firmware is downloaded. Please contact open.source@philips.com. If you don't have access to email or if you don't receive confirmation receipt within a week after mailing to this address, please write to

Open Source Team, Philips Electronics, High Tech Campus Bld HTC-44, 5600 AE Eindhoven, The Netherlands.

Linux kernel 2.6.10 <http://www.kernel.org/pub/linux/kernel/>, licensed under GPL V2,

BusyBox R1.9.2 <http://www.busybox.net/>, licensed under GPLV2,

WPA Supplicant R0.58 <http://hostap.epitest.fi/wpa\_supplicant/>, licensed under GPL V2,

NTFS-3G driver r2009.11.14 <http://www.tuxera.com/community/>, licensed under GPL V2,

----------------------------------------

Das U-Boot r1.1.5 <http://www.denx.de/wiki/U-Boot>, with exclusions for user programs.

 NOTE! This copyright does \*not\* cover the so-called "standalone" applications that use U-Boot services by means of the jump table provided by U-Boot exactly for this purpose - this is merely considered normal use of U-Boot, and does \*not\* fall under the heading of "derived work".

 The header files "include/image.h" and "include/asm-\*/u-boot.h" define interfaces to U-Boot. Including these (unmodified) header files in another file is considered normal use of U-Boot, and does \*not\* fall under the heading of "derived work".

 Also note that the GPL below is copyrighted by the Free Software Foundation, but the instance of code that it refers to (the U-Boot source code) is copyrighted by me and others who actually wrote it. -- Wolfgang Denk

----------------------------------------

Linux kernel release 2.6.xx <http://kernel.org/>, licensed under GPL V2 with exclusions for user programs.

NOTE! This copyright does \*not\* cover user programs that use kernel services by normal system calls - this is merely considered normal use of the kernel, and does \*not\* fall under the heading of "derived work". Also note that the GPL below is copyrighted by the Free Software Foundation, but the instance of code that it refers to (the Linux kernel) is copyrighted by me and others who actually wrote it.

 Also note that the only valid version of the GPL as far as the kernel is concerned is \_this\_ particular version of the license (ie v2, not v2.2 or v3.x or whatever), unless explicitly otherwise stated.

Linus Torvalds

----------------------------------------

GPL V2

#### GNU GENERAL PUBLIC LICENSE Version 2, June 1991

Copyright (C) 1989, 1991 Free Software Foundation, Inc.

51 Franklin St, Fifth Floor, Boston, MA 02110-1301 USA

 Everyone is permitted to copy and distribute verbatim copies of this license document, but changing it is not allowed.

#### Preamble

 The licenses for most software are designed to take away your freedom to share and change it. By contrast, the GNU General Public License is intended to guarantee your freedom to share and change free software--to make sure the software is free for all its users. This General Public License applies to most of the Free Software Foundation's software and to any other program whose authors commit to using it. (Some other Free Software Foundation software is covered by the GNU Library General Public License instead.) You can apply it to your programs, too.

 When we speak of free software, we are referring to freedom, not price. Our General Public Licenses are designed to make sure that you have the freedom to distribute copies of free software (and charge for this service if you wish), that you receive source code or can get it if you want it, that you can change the software or use pieces of it in new free programs; and that you know you can do these things.

 To protect your rights, we need to make restrictions that forbid anyone to deny you these rights or to ask you to surrender the rights. These restrictions translate to certain responsibilities for you if you distribute copies of the software, or if you modify it.

 For example, if you distribute copies of such a program, whether gratis or for a fee, you must give the recipients all the rights that you have. You must make sure that they, too, receive or can get the source code. And you must show them these terms so they know their rights.

 We protect your rights with two steps: (1) copyright the software, and (2) offer you this license which gives you legal permission to copy, distribute and/or modify the software.

 Also, for each author's protection and ours, we want to make certain that everyone understands that there is no warranty for this free software. If the software is modified by someone else and passed on, we want its recipients to know that what they have is not the original, so that any problems introduced by others will not reflect on the original authors' reputations.

 Finally, any free program is threatened constantly by software patents. We wish to avoid the danger that redistributors of a free program will individually obtain patent licenses, in effect making the program proprietary. To prevent this, we have made it clear that any patent must be licensed for everyone's free use or not licensed at all.

The precise terms and conditions for copying, distribution and modification follow.

## GNU GENERAL PUBLIC LICENSE TERMS AND CONDITIONS FOR COPYING, DISTRIBUTION AND MODIFICATION

 0. This License applies to any program or other work which contains a notice placed by the copyright holder saying it may be distributed under the terms of this General Public License. The "Program", below, refers to any such program or work, and a "work based on the Program" means either the Program or any derivative work under copyright law: that is to say, a work containing the Program or a portion of it, either verbatim or with modifications and/or translated into another language. (Hereinafter, translation is included without limitation in the term "modification".) Each licensee is addressed as "you".

Activities other than copying, distribution and modification are not covered by this License; they are outside its scope. The act of running the Program is not restricted, and the output from the Program is covered only if its contents constitute a work based on the Program (independent of having been made by running the Program). Whether that is true depends on what the Program does.

 1. You may copy and distribute verbatim copies of the Program's source code as you receive it, in any medium, provided that you conspicuously and appropriately publish on each copy an appropriate copyright notice and disclaimer of warranty; keep intact all the notices that refer to this License and to the absence of any warranty; and give any other recipients of the Program a copy of this License along with the Program.

You may charge a fee for the physical act of transferring a copy, and you may at your option offer warranty protection in exchange for a fee.

 2. You may modify your copy or copies of the Program or any portion of it, thus forming a work based on the Program, and copy and distribute such modifications or work under the terms of Section 1 above, provided that you also meet all of these conditions:

 a) You must cause the modified files to carry prominent notices stating that you changed the files and the date of any change.

 b) You must cause any work that you distribute or publish, that in whole or in part contains or is derived from the Program or any part thereof, to be licensed as a whole at no charge to all third parties under the terms of this License.

 c) If the modified program normally reads commands interactively when run, you must cause it, when started running for such interactive use in the most ordinary way, to print or display an announcement including an appropriate copyright notice and a notice that there is no warranty (or else, saying that you provide a warranty) and that users may redistribute the program under these conditions, and telling the user how to view a copy of this License. (Exception: if the Program itself is interactive but does not normally print such an announcement, your work based on the Program is not required to print an announcement.)

These requirements apply to the modified work as a whole. If identifiable sections of that work are not derived from the Program, and can be reasonably considered independent and separate works in themselves, then this License, and its terms, do not apply to those sections when you distribute them as separate works. But when you distribute the same sections as part of a whole which is a work based on the Program, the distribution of the whole must be on the terms of this License, whose permissions for other licensees extend to the entire whole, and thus to each and every part regardless of who wrote it.

Thus, it is not the intent of this section to claim rights or contest your rights to work written entirely by you; rather, the intent is to exercise the right to control the distribution of derivative or collective works based on the Program.

In addition, mere aggregation of another work not based on the Program with the Program (or with a work based on the Program) on a volume of a storage or distribution medium does not bring the other work under the scope of this License.

 3. You may copy and distribute the Program (or a work based on it, under Section 2) in object code or executable form under the terms of Sections 1 and 2 above provided that you also do one of the following:

 a) Accompany it with the complete corresponding machine-readable source code, which must be distributed under the terms of Sections 1 and 2 above on a medium customarily used for software interchange; or,

 b) Accompany it with a written offer, valid for at least three years, to give any third party, for a charge no more than your cost of physically performing source distribution, a complete machine-readable copy of the corresponding source code, to be distributed under the terms of Sections 1 and 2 above on a medium customarily used for software interchange; or,

 c) Accompany it with the information you received as to the offer to distribute corresponding source code. (This alternative is allowed only for noncommercial distribution and only if you received the program in object code or executable form with such an offer, in accord with Subsection b above.)

The source code for a work means the preferred form of the work for making modifications to it. For an executable work, complete source code means all the source code for all modules it contains, plus any associated interface definition files, plus the scripts used to control compilation and installation of the executable. However, as a special exception, the source code distributed need not include anything that is normally distributed (in either source or binary form) with the major components (compiler, kernel, and so on) of the operating system on which the executable runs, unless that component itself accompanies the executable.

If distribution of executable or object code is made by offering access to copy from a designated place, then offering equivalent access to copy the source code from the same place counts as distribution of the source code, even though third parties are not compelled to copy the source along with the object code.

 4. You may not copy, modify, sublicense, or distribute the Program except as expressly provided under this License. Any attempt otherwise to copy, modify, sublicense or distribute the Program is void, and will automatically terminate your rights under this License. However, parties who have received copies, or rights, from you under this License will not have their licenses terminated so long as such parties remain in full compliance.

 5. You are not required to accept this License, since you have not signed it. However, nothing else grants you permission to modify or distribute the Program or its derivative works. These actions are prohibited by law if you do not accept this License. Therefore, by modifying or distributing the Program (or any work based on the Program), you indicate your acceptance of this License to do so, and all its terms and conditions for copying, distributing or modifying the Program or works based on it.

 6. Each time you redistribute the Program (or any work based on the Program), the recipient automatically receives a license from the original licensor to copy, distribute or modify the Program subject to these terms and conditions. You may not impose any further restrictions on the recipients' exercise of the rights granted herein. You are not responsible for enforcing compliance by third parties to this License.

 7. If, as a consequence of a court judgment or allegation of patent infringement or for any other reason (not limited to patent issues), conditions are imposed on you (whether by court order, agreement or otherwise) that contradict the conditions of this License, they do not excuse you from the conditions of this License. If you cannot distribute so as to satisfy simultaneously your obligations under this License and any other pertinent obligations, then as a consequence you may not distribute the Program at all. For example, if a patent license would not permit royalty-free redistribution of the Program by all those who receive copies directly or indirectly through you, then the only way you could satisfy both it and this License would be to refrain entirely from distribution of the Program.

If any portion of this section is held invalid or unenforceable under any particular circumstance, the balance of the section is intended to apply and the section as a whole is intended to apply in other circumstances.

It is not the purpose of this section to induce you to infringe any patents or other property right claims or to contest validity of any such claims; this section has the sole purpose of protecting the integrity of the free software distribution system, which is implemented by public license practices. Many people have made generous contributions to the wide range of software distributed through that system in reliance on consistent application of that system; it is up to the author/donor to decide if he or she is willing to distribute software through any other system and a licensee cannot impose that choice.

This section is intended to make thoroughly clear what is believed to be a consequence of the rest of this License.

 8. If the distribution and/or use of the Program is restricted in certain countries either by patents or by copyrighted interfaces, the original copyright holder who places the Program under this License may add an explicit geographical distribution limitation excluding those countries, so that distribution is permitted only in or among countries not thus excluded. In such case, this License incorporates the limitation as if written in the body of this License.

 9. The Free Software Foundation may publish revised and/or new versions of the General Public License from time to time. Such new versions will be similar in spirit to the present version, but may differ in detail to address new problems or concerns.

Each version is given a distinguishing version number. If the Program specifies a version number of this License which applies to it and "any later version", you have the option of following the terms and conditions either of that version or of any later version published by the Free Software Foundation. If the Program does not specify a version number of this License, you may choose any version ever published by the Free Software Foundation.

 10. If you wish to incorporate parts of the Program into other free programs whose distribution conditions are different, write to the author to ask for permission. For software which is copyrighted by the Free Software Foundation, write to the Free Software Foundation; we sometimes make exceptions for this. Our decision will be guided by the two goals of preserving the free status of all derivatives of our free software and of promoting the sharing and reuse of software generally.

## NO WARRANTY

 11. BECAUSE THE PROGRAM IS LICENSED FREE OF CHARGE, THERE IS NO WARRANTY FOR THE PROGRAM TO THE EXTENT PERMITTED BY APPLICABLE LAW. EXCEPT WHEN OTHERWISE STATED IN WRITING THE COPYRIGHT HOLDERS AND/OR OTHER PARTIES PROVIDE THE PROGRAM "AS IS" WITHOUT WARRANTY OF ANY KIND, EITHER EXPRESSED OR IMPLIED,

INCLUDING, BUT NOT LIMITED TO, THE IMPLIED WARRANTIES OF MERCHANTABILITY AND FITNESS FOR A PARTICULAR PURPOSE. THE ENTIRE RISK AS TO THE QUALITY AND PERFORMANCE OF THE PROGRAM IS WITH YOU. SHOULD THE PROGRAM PROVE DEFECTIVE, YOU ASSUME THE COST OF ALL NECESSARY SERVICING. REPAIR OR CORRECTION.

 12. IN NO EVENT UNLESS REQUIRED BY APPLICABLE LAW OR AGREED TO IN WRITING WILL ANY COPYRIGHT HOLDER, OR ANY OTHER PARTY WHO MAY MODIFY AND/OR REDISTRIBUTE THE PROGRAM AS PERMITTED ABOVE, BE LIABLE TO YOU FOR DAMAGES, INCLUDING ANY GENERAL, SPECIAL, INCIDENTAL OR CONSEQUENTIAL DAMAGES ARISING OUT OF THE USE OR INABILITY TO USE THE PROGRAM (INCLUDING BUT NOT LIMITED TO LOSS OF DATA OR DATA BEING RENDERED INACCURATE OR LOSSES SUSTAINED BY YOU OR THIRD PARTIES OR A FAILURE OF THE PROGRAM TO OPERATE WITH ANY OTHER PROGRAMS), EVEN IF SUCH HOLDER OR OTHER PARTY HAS BEEN ADVISED OF THE POSSIBILITY OF SUCH DAMAGES.

#### END OF TERMS AND CONDITIONS

How to Apply These Terms to Your New Programs

 If you develop a new program, and you want it to be of the greatest possible use to the public, the best way to achieve this is to make it free software which everyone can redistribute and change under these terms.

 To do so, attach the following notices to the program. It is safest to attach them to the start of each source file to most effectively convey the exclusion of warranty; and each file should have at least the "copyright" line and a pointer to where the full notice is found.

```
 <one line to give the program's name and a brief idea of what it does.> 
Copyright (C) <year> <name of author>
```
 This program is free software; you can redistribute it and/or modify it under the terms of the GNU General Public License as published by the Free Software Foundation; either version 2 of the License, or (at your option) any later version.

 This program is distributed in the hope that it will be useful, but WITHOUT ANY WARRANTY; without even the implied warranty of MERCHANTABILITY or FITNESS FOR A PARTICULAR PURPOSE. See the GNU General Public License for more details.

You should have received a copy of the GNU General Public License along with this program; if not, write to the Free Software Foundation, Inc., 51 Franklin St, Fifth Floor, Boston, MA 02110-1301 USA

Also add information on how to contact you by electronic and paper mail.

If the program is interactive, make it output a short notice like this when it starts in an interactive mode:

 Gnomovision version 69, Copyright (C) year name of author Gnomovision comes with ABSOLUTELY NO WARRANTY; for details type `show w'. This is free software, and you are welcome to redistribute it under certain conditions; type `show c' for details.

The hypothetical commands `show w' and `show c' should show the appropriate parts of the General

Public License. Of course, the commands you use may be called something other than `show w' and `show c'; they could even be mouse-clicks or menu items--whatever suits your program.

You should also get your employer (if you work as a programmer) or your school, if any, to sign a "copyright disclaimer" for the program, if necessary. Here is a sample; alter the names:

 Yoyodyne, Inc., hereby disclaims all copyright interest in the program `Gnomovision' (which makes passes at compilers) written by James Hacker.

 <signature of Ty Coon>, 1 April 1989 Ty Coon, President of Vice

This General Public License does not permit incorporating your program into proprietary programs. If your program is a subroutine library, you may consider it more useful to permit linking proprietary applications with the library. If this is what you want to do, use the GNU Library General Public License instead of this License.

----------------------------------------

uClibc r0.9 <http://www.uclibc.org/>, , licensed under LGPL V2,

----------------------------------------

LGPL V2

 GNU LIBRARY GENERAL PUBLIC LICENSE Version 2, June 1991

Copyright (C) 1991 Free Software Foundation, Inc.

675 Mass Ave, Cambridge, MA 02139, USA

 Everyone is permitted to copy and distribute verbatim copies of this license document, but changing it is not allowed.

[This is the first released version of the library GPL. It is numbered 2 because it goes with version 2 of the ordinary GPL.]

Preamble

 The licenses for most software are designed to take away your freedom to share and change it. By contrast, the GNU General Public Licenses are intended to guarantee your freedom to share and change free software--to make sure the software is free for all its users.

 This license, the Library General Public License, applies to some specially designated Free Software Foundation software, and to any other libraries whose authors decide to use it. You can use it for your libraries, too.

 When we speak of free software, we are referring to freedom, not price. Our General Public Licenses are designed to make sure that you have the freedom to distribute copies of free software (and charge for this service if you wish), that you receive source code or can get it if you want it, that you can change the software or use pieces of it in new free programs; and that you know you can do these things.

 To protect your rights, we need to make restrictions that forbid anyone to deny you these rights or to ask you to surrender the rights. These restrictions translate to certain responsibilities for you if

you distribute copies of the library, or if you modify it.

 For example, if you distribute copies of the library, whether gratis or for a fee, you must give the recipients all the rights that we gave you. You must make sure that they, too, receive or can get the source code. If you link a program with the library, you must provide complete object files to the recipients so that they can relink them with the library, after making changes to the library and recompiling it. And you must show them these terms so they know their rights.

 Our method of protecting your rights has two steps: (1) copyright the library, and (2) offer you this license which gives you legal permission to copy, distribute and/or modify the library.

 Also, for each distributor's protection, we want to make certain that everyone understands that there is no warranty for this free library. If the library is modified by someone else and passed on, we want its recipients to know that what they have is not the original version, so that any problems introduced by others will not reflect on the original authors' reputations.

 Finally, any free program is threatened constantly by software patents. We wish to avoid the danger that companies distributing free software will individually obtain patent licenses, thus in effect transforming the program into proprietary software. To prevent this, we have made it clear that any patent must be licensed for everyone's free use or not licensed at all.

 Most GNU software, including some libraries, is covered by the ordinary GNU General Public License, which was designed for utility programs. This license, the GNU Library General Public License, applies to certain designated libraries. This license is quite different from the ordinary one; be sure to read it in full, and don't assume that anything in it is the same as in the ordinary license.

 The reason we have a separate public license for some libraries is that they blur the distinction we usually make between modifying or adding to a program and simply using it. Linking a program with a library, without changing the library, is in some sense simply using the library, and is analogous to running a utility program or application program. However, in a textual and legal sense, the linked executable is a combined work, a derivative of the original library, and the ordinary General Public License treats it as such.

 Because of this blurred distinction, using the ordinary General Public License for libraries did not effectively promote software sharing, because most developers did not use the libraries. We concluded that weaker conditions might promote sharing better.

 However, unrestricted linking of non-free programs would deprive the users of those programs of all benefit from the free status of the libraries themselves. This Library General Public License is intended to permit developers of non-free programs to use free libraries, while preserving your freedom as a user of such programs to change the free libraries that are incorporated in them. (We have not seen how to achieve this as regards changes in header files, but we have achieved it as regards changes in the actual functions of the Library.) The hope is that this will lead to faster development of free libraries.

 The precise terms and conditions for copying, distribution and modification follow. Pay close attention to the difference between a "work based on the library" and a "work that uses the library". The former contains code derived from the library, while the latter only works together with the library.

 Note that it is possible for a library to be covered by the ordinary General Public License rather than by this special one.

#### GNU LIBRARY GENERAL PUBLIC LICENSE TERMS AND CONDITIONS FOR COPYING, DISTRIBUTION AND MODIFICATION

 0. This License Agreement applies to any software library which contains a notice placed by the copyright holder or other authorized party saying it may be distributed under the terms of this Library General Public License (also called "this License"). Each licensee is addressed as "you".

 A "library" means a collection of software functions and/or data prepared so as to be conveniently linked with application programs (which use some of those functions and data) to form executables.

 The "Library", below, refers to any such software library or work which has been distributed under these terms. A "work based on the Library" means either the Library or any derivative work under copyright law: that is to say, a work containing the Library or a portion of it, either verbatim or with modifications and/or translated straightforwardly into another language. (Hereinafter, translation is included without limitation in the term "modification".)

 "Source code" for a work means the preferred form of the work for making modifications to it. For a library, complete source code means all the source code for all modules it contains, plus any associated interface definition files, plus the scripts used to control compilation and installation of the library.

 Activities other than copying, distribution and modification are not covered by this License; they are outside its scope. The act of running a program using the Library is not restricted, and output from such a program is covered only if its contents constitute a work based on the Library (independent of the use of the Library in a tool for writing it). Whether that is true depends on what the Library does and what the program that uses the Library does.

 1. You may copy and distribute verbatim copies of the Library's complete source code as you receive it, in any medium, provided that you conspicuously and appropriately publish on each copy an appropriate copyright notice and disclaimer of warranty; keep intact all the notices that refer to this License and to the absence of any warranty; and distribute a copy of this License along with the Library.

 You may charge a fee for the physical act of transferring a copy, and you may at your option offer warranty protection in exchange for a fee.

 2. You may modify your copy or copies of the Library or any portion of it, thus forming a work based on the Library, and copy and distribute such modifications or work under the terms of Section 1 above, provided that you also meet all of these conditions:

a) The modified work must itself be a software library.

 b) You must cause the files modified to carry prominent notices stating that you changed the files and the date of any change.

 c) You must cause the whole of the work to be licensed at no charge to all third parties under the terms of this License.

 d) If a facility in the modified Library refers to a function or a table of data to be supplied by an application program that uses

 the facility, other than as an argument passed when the facility is invoked, then you must make a good faith effort to ensure that, in the event an application does not supply such function or table, the facility still operates, and performs whatever part of its purpose remains meaningful.

 (For example, a function in a library to compute square roots has a purpose that is entirely well defined independent of the application. Therefore, Subsection 2d requires that any application-supplied function or table used by this function must be optional: if the application does not supply it, the square root function must still compute square roots.)

These requirements apply to the modified work as a whole. If identifiable sections of that work are not derived from the Library, and can be reasonably considered independent and separate works in themselves, then this License, and its terms, do not apply to those sections when you distribute them as separate works. But when you distribute the same sections as part of a whole which is a work based on the Library, the distribution of the whole must be on the terms of this License, whose permissions for other licensees extend to the entire whole, and thus to each and every part regardless of who wrote it.

Thus, it is not the intent of this section to claim rights or contest your rights to work written entirely by you; rather, the intent is to exercise the right to control the distribution of derivative or collective works based on the Library.

In addition, mere aggregation of another work not based on the Library with the Library (or with a work based on the Library) on a volume of a storage or distribution medium does not bring the other work under the scope of this License.

 3. You may opt to apply the terms of the ordinary GNU General Public License instead of this License to a given copy of the Library. To do this, you must alter all the notices that refer to this License, so that they refer to the ordinary GNU General Public License, version 2, instead of to this License. (If a newer version than version 2 of the ordinary GNU General Public License has appeared, then you can specify that version instead if you wish.) Do not make any other change in these notices.

 Once this change is made in a given copy, it is irreversible for that copy, so the ordinary GNU General Public License applies to all subsequent copies and derivative works made from that copy.

 This option is useful when you wish to copy part of the code of the Library into a program that is not a library.

 4. You may copy and distribute the Library (or a portion or derivative of it, under Section 2) in object code or executable form under the terms of Sections 1 and 2 above provided that you accompany it with the complete corresponding machine-readable source code, which must be distributed under the terms of Sections 1 and 2 above on a medium customarily used for software interchange.

 If distribution of object code is made by offering access to copy from a designated place, then offering equivalent access to copy the source code from the same place satisfies the requirement to distribute the source code, even though third parties are not compelled to copy the source along with the object code.

 5. A program that contains no derivative of any portion of the Library, but is designed to work with the Library by being compiled or linked with it, is called a "work that uses the Library". Such a work, in isolation, is not a derivative work of the Library, and therefore falls outside the scope of this License.

 However, linking a "work that uses the Library" with the Library creates an executable that is a derivative of the Library (because it contains portions of the Library), rather than a "work that uses the library". The executable is therefore covered by this License. Section 6 states terms for distribution of such executables.

 When a "work that uses the Library" uses material from a header file that is part of the Library, the object code for the work may be a derivative work of the Library even though the source code is not. Whether this is true is especially significant if the work can be linked without the Library, or if the work is itself a library. The threshold for this to be true is not precisely defined by law.

 If such an object file uses only numerical parameters, data structure layouts and accessors, and small macros and small inline functions (ten lines or less in length), then the use of the object file is unrestricted, regardless of whether it is legally a derivative work. (Executables containing this object code plus portions of the Library will still fall under Section 6.)

 Otherwise, if the work is a derivative of the Library, you may distribute the object code for the work under the terms of Section 6. Any executables containing that work also fall under Section 6, whether or not they are linked directly with the Library itself.

 6. As an exception to the Sections above, you may also compile or link a "work that uses the Library" with the Library to produce a work containing portions of the Library, and distribute that work under terms of your choice, provided that the terms permit modification of the work for the customer's own use and reverse engineering for debugging such modifications.

You must give prominent notice with each copy of the work that the Library is used in it and that the Library and its use are covered by this License. You must supply a copy of this License. If the work during execution displays copyright notices, you must include the copyright notice for the Library among them, as well as a reference directing the user to the copy of this License. Also, you must do one of these things:

 a) Accompany the work with the complete corresponding machine-readable source code for the Library including whatever changes were used in the work (which must be distributed under Sections 1 and 2 above); and, if the work is an executable linked with the Library, with the complete machine readable "work that uses the Library", as object code and/or source code, so that the user can modify the Library and then relink to produce a modified executable containing the modified Library. (It is understood that the user who changes the contents of definitions files in the Library will not necessarily be able to recompile the application to use the modified definitions.)

 b) Accompany the work with a written offer, valid for at least three years, to give the same user the materials specified in Subsection 6a, above, for a charge no more than the cost of performing this distribution.

 c) If distribution of the work is made by offering access to copy from a designated place, offer equivalent access to copy the above specified materials from the same place.

 d) Verify that the user has already received a copy of these materials or that you have already sent this user a copy.

 For an executable, the required form of the "work that uses the Library" must include any data and utility programs needed for reproducing the executable from it. However, as a special exception, the source code distributed need not include anything that is normally distributed (in either source or binary form) with the major components (compiler, kernel, and so on) of the operating system on which the executable runs, unless that component itself accompanies the executable.

 It may happen that this requirement contradicts the license restrictions of other proprietary libraries that do not normally accompany the operating system. Such a contradiction means you cannot use both them and the Library together in an executable that you distribute.

7. You may place library facilities that are a work based on the Library side-by-side in a single library

together with other library facilities not covered by this License, and distribute such a combined library, provided that the separate distribution of the work based on the Library and of the other library facilities is otherwise permitted, and provided that you do these two things:

 a) Accompany the combined library with a copy of the same work based on the Library, uncombined with any other library facilities. This must be distributed under the terms of the Sections above.

 b) Give prominent notice with the combined library of the fact that part of it is a work based on the Library, and explaining where to find the accompanying uncombined form of the same work.

 8. You may not copy, modify, sublicense, link with, or distribute the Library except as expressly provided under this License. Any attempt otherwise to copy, modify, sublicense, link with, or distribute the Library is void, and will automatically terminate your rights under this License. However, parties who have received copies, or rights, from you under this License will not have their licenses terminated so long as such parties remain in full compliance.

 9. You are not required to accept this License, since you have not signed it. However, nothing else grants you permission to modify or distribute the Library or its derivative works. These actions are prohibited by law if you do not accept this License. Therefore, by modifying or distributing the Library (or any work based on the Library), you indicate your acceptance of this License to do so, and all its terms and conditions for copying, distributing or modifying the Library or works based on it.

 10. Each time you redistribute the Library (or any work based on the Library), the recipient automatically receives a license from the original licensor to copy, distribute, link with or modify the Library subject to these terms and conditions. You may not impose any further restrictions on the recipients' exercise of the rights granted herein. You are not responsible for enforcing compliance by third parties to this License.

 11. If, as a consequence of a court judgment or allegation of patent infringement or for any other reason (not limited to patent issues), conditions are imposed on you (whether by court order, agreement or otherwise) that contradict the conditions of this License, they do not excuse you from the conditions of this License. If you cannot distribute so as to satisfy simultaneously your obligations under this License and any other pertinent obligations, then as a consequence you may not distribute the Library at all. For example, if a patent license would not permit royalty-free redistribution of the Library by all those who receive copies directly or indirectly through you, then the only way you could satisfy both it and this License would be to refrain entirely from distribution of the Library.

If any portion of this section is held invalid or unenforceable under any particular circumstance, the balance of the section is intended to apply, and the section as a whole is intended to apply in other circumstances.

It is not the purpose of this section to induce you to infringe any patents or other property right claims or to contest validity of any such claims; this section has the sole purpose of protecting the integrity of the free software distribution system which is implemented by public license practices. Many people have made generous contributions to the wide range of software distributed through that system in reliance on consistent application of that system; it is up to the author/donor to decide if he or she is willing to distribute software through any other system and a licensee cannot impose that choice.

This section is intended to make thoroughly clear what is believed to be a consequence of the rest of this License.

12. If the distribution and/or use of the Library is restricted in certain countries either by patents or by

copyrighted interfaces, the original copyright holder who places the Library under this License may add an explicit geographical distribution limitation excluding those countries, so that distribution is permitted only in or among countries not thus excluded. In such case, this License incorporates the limitation as if written in the body of this License.

 13. The Free Software Foundation may publish revised and/or new versions of the Library General Public License from time to time. Such new versions will be similar in spirit to the present version, but may differ in detail to address new problems or concerns.

Each version is given a distinguishing version number. If the Library specifies a version number of this License which applies to it and "any later version", you have the option of following the terms and conditions either of that version or of any later version published by the Free Software Foundation. If the Library does not specify a license version number, you may choose any version ever published by the Free Software Foundation.

 14. If you wish to incorporate parts of the Library into other free programs whose distribution conditions are incompatible with these, write to the author to ask for permission. For software which is copyrighted by the Free Software Foundation, write to the Free Software Foundation; we sometimes make exceptions for this. Our decision will be guided by the two goals of preserving the free status of all derivatives of our free software and of promoting the sharing and reuse of software generally.

## NO WARRANTY

 15. BECAUSE THE LIBRARY IS LICENSED FREE OF CHARGE, THERE IS NO WARRANTY FOR THE LIBRARY, TO THE EXTENT PERMITTED BY APPLICABLE LAW. EXCEPT WHEN OTHERWISE STATED IN WRITING THE COPYRIGHT HOLDERS AND/OR OTHER PARTIES PROVIDE THE LIBRARY "AS IS" WITHOUT WARRANTY OF ANY KIND, EITHER EXPRESSED OR IMPLIED, INCLUDING, BUT NOT LIMITED TO, THE IMPLIED WARRANTIES OF MERCHANTABILITY AND FITNESS FOR A PARTICULAR PURPOSE. THE ENTIRE RISK AS TO THE QUALITY AND PERFORMANCE OF THE LIBRARY IS WITH YOU. SHOULD THE LIBRARY PROVE DEFECTIVE, YOU ASSUME THE COST OF ALL NECESSARY SERVICING, REPAIR OR CORRECTION.

 16. IN NO EVENT UNLESS REQUIRED BY APPLICABLE LAW OR AGREED TO IN WRITING WILL ANY COPYRIGHT HOLDER, OR ANY OTHER PARTY WHO MAY MODIFY AND/OR REDISTRIBUTE THE LIBRARY AS PERMITTED ABOVE, BE LIABLE TO YOU FOR DAMAGES, INCLUDING ANY GENERAL, SPECIAL, INCIDENTAL OR CONSEQUENTIAL DAMAGES ARISING OUT OF THE USE OR INABILITY TO USE THE LIBRARY (INCLUDING BUT NOT LIMITED TO LOSS OF DATA OR DATA BEING RENDERED INACCURATE OR LOSSES SUSTAINED BY YOU OR THIRD PARTIES OR A FAILURE OF THE LIBRARY TO OPERATE WITH ANY OTHER SOFTWARE), EVEN IF SUCH HOLDER OR OTHER PARTY HAS BEEN ADVISED OF THE POSSIBILITY OF SUCH DAMAGES.

#### END OF TERMS AND CONDITIONS

Appendix: How to Apply These Terms to Your New Libraries

 If you develop a new library, and you want it to be of the greatest possible use to the public, we recommend making it free software that everyone can redistribute and change. You can do so by permitting redistribution under these terms (or, alternatively, under the terms of the ordinary General Public License).

To apply these terms, attach the following notices to the library. It is safest to attach them to the start of

each source file to most effectively convey the exclusion of warranty; and each file should have at least the "copyright" line and a pointer to where the full notice is found.

 <one line to give the library's name and a brief idea of what it does.> Copyright  $(C)$  <year> <name of author>

 This library is free software; you can redistribute it and/or modify it under the terms of the GNU Library General Public License as published by the Free Software Foundation; either version 2 of the License, or (at your option) any later version.

 This library is distributed in the hope that it will be useful, but WITHOUT ANY WARRANTY; without even the implied warranty of MERCHANTABILITY or FITNESS FOR A PARTICULAR PURPOSE. See the GNU Library General Public License for more details.

 You should have received a copy of the GNU Library General Public License along with this library; if not, write to the Free Software Foundation, Inc., 675 Mass Ave, Cambridge, MA 02139, USA.

Also add information on how to contact you by electronic and paper mail.

You should also get your employer (if you work as a programmer) or your school, if any, to sign a "copyright disclaimer" for the library, if necessary. Here is a sample; alter the names:

 Yoyodyne, Inc., hereby disclaims all copyright interest in the library `Frob' (a library for tweaking knobs) written by James Random Hacker.

 <signature of Ty Coon>, 1 April 1990 Ty Coon, President of Vice

That's all there is to it!

----------------------------------------

JPEG 6b <http://www.ijg.org/>, licensed as below,

The authors make NO WARRANTY or representation, either express or implied, with respect to this software, its quality, accuracy, merchantability, or fitness for a particular purpose. This software is provided "AS IS", and you, its user, assume the entire risk as to its quality and accuracy.

This software is copyright (C) 1991-2010, Thomas G. Lane, Guido Vollbeding. All Rights Reserved except as specified below.

Permission is hereby granted to use, copy, modify, and distribute this software (or portions thereof) for any purpose, without fee, subject to these conditions:

(1) If any part of the source code for this software is distributed, then this README file must be included, with this copyright and no-warranty notice unaltered; and any additions, deletions, or changes to the original files must be clearly indicated in accompanying documentation.

(2) If only executable code is distributed, then the accompanying documentation must state that "this software is based in part on the work of the Independent JPEG Group".

(3) Permission for use of this software is granted only if the user accepts full responsibility for any undesirable consequences; the authors accept NO LIABILITY for damages of any kind.

These conditions apply to any software derived from or based on the IJG code, not just to the unmodified

library. If you use our work, you ought to acknowledge us.

Permission is NOT granted for the use of any IJG author's name or company name in advertising or publicity relating to this software or products derived from it. This software may be referred to only as "the Independent JPEG Group's software".

We specifically permit and encourage the use of this software as the basis of commercial products, provided that all warranty or liability claims are assumed by the product vendor.

----------------------------------------

libpng 1.2.8 <http://www.ijg.org/>, licensed as below,

This copy of the libpng notices is provided for your convenience. In case of any discrepancy between this copy and the notices in the file png.h that is included in the libpng distribution, the latter shall prevail.

COPYRIGHT NOTICE, DISCLAIMER, and LICENSE:

If you modify libpng you may insert additional notices immediately following this sentence.

This code is released under the libpng license.

libpng versions 1.2.6, August 15, 2004, through 1.4.0, January 3, 2010, are Copyright (c) 2004, 2006-2007 Glenn Randers-Pehrson, and are distributed according to the same disclaimer and license as libpng-1.2.5 with the following individual added to the list of Contributing Authors

#### Cosmin Truta

libpng versions 1.0.7, July 1, 2000, through 1.2.5 - October 3, 2002, are Copyright (c) 2000-2002 Glenn Randers-Pehrson, and are distributed according to the same disclaimer and license as libpng-1.0.6 with the following individuals added to the list of Contributing Authors

 Simon-Pierre Cadieux Eric S. Raymond Gilles Vollant

and with the following additions to the disclaimer:

 There is no warranty against interference with your enjoyment of the library or against infringement. There is no warranty that our efforts or the library will fulfill any of your particular purposes or needs. This library is provided with all faults, and the entire risk of satisfactory quality, performance, accuracy, and effort is with the user.

libpng versions 0.97, January 1998, through 1.0.6, March 20, 2000, are Copyright (c) 1998, 1999 Glenn Randers-Pehrson, and are distributed according to the same disclaimer and license as libpng-0.96, with the following individuals added to the list of Contributing Authors:

 Tom Lane Glenn Randers-Pehrson Willem van Schaik

libpng versions 0.89, June 1996, through 0.96, May 1997, are Copyright (c) 1996, 1997 Andreas Dilger

Distributed according to the same disclaimer and license as libpng-0.88, with the following individuals added to the list of Contributing Authors:

 John Bowler Kevin Bracey Sam Bushell Magnus Holmgren Greg Roelofs Tom Tanner

libpng versions 0.5, May 1995, through 0.88, January 1996, are Copyright (c) 1995, 1996 Guy Eric Schalnat, Group 42, Inc.

For the purposes of this copyright and license, "Contributing Authors" is defined as the following set of individuals:

 Andreas Dilger Dave Martindale Guy Eric Schalnat Paul Schmidt Tim Wegner

The PNG Reference Library is supplied "AS IS". The Contributing Authors and Group 42, Inc. disclaim all warranties, expressed or implied, including, without limitation, the warranties of merchantability and of fitness for any purpose. The Contributing Authors and Group 42, Inc. assume no liability for direct, indirect, incidental, special, exemplary, or consequential damages, which may result from the use of the PNG Reference Library, even if advised of the possibility of such damage.

Permission is hereby granted to use, copy, modify, and distribute this source code, or portions hereof, for any purpose, without fee, subject to the following restrictions:

1. The origin of this source code must not be misrepresented.

2. Altered versions must be plainly marked as such and must not be misrepresented as being the original source.

3. This Copyright notice may not be removed or altered from any source or altered source distribution.

The Contributing Authors and Group 42, Inc. specifically permit, without fee, and encourage the use of this source code as a component to supporting the PNG file format in commercial products. If you use this source code in a product, acknowledgment is not required but would be appreciated.

A "png\_get\_copyright" function is available, for convenient use in "about" boxes and the like:

printf("%s",png\_get\_copyright(NULL));

Also, the PNG logo (in PNG format, of course) is supplied in the files "pngbar.png" and "pngbar.jpg (88×31) and "pngnow.png" (98x31).

Libpng is OSI Certified Open Source Software. OSI Certified Open Source is a certification mark of the

Open Source Initiative.

Glenn Randers-Pehrson glennrp at users.sourceforge.net January 3, 2010

----------------------------------------

OpenSSL 0.9.8b <http://www.openssl.org/>, licensed under both OpenSSL License and Original SSLeay license,

OpenSSL License

---------------

/\* ============================================================= \* Copyright (c) 1998-2008 The OpenSSL Project. All rights reserved.

\*

 \* Redistribution and use in source and binary forms, with or without \* modification, are permitted provided that the following conditions are met:

\*

 \* 1. Redistributions of source code must retain the above copyright notice, this list of conditions and the following disclaimer.

\*

- \* 2. Redistributions in binary form must reproduce the above copyright notice, this list of conditions and the following disclaimer in the documentation and/or other materials provided with the distribution.
- \* \* 3. All advertising materials mentioning features or use of this software must display the following acknowledgment:
- \* "This product includes software developed by the OpenSSL Project for use in the OpenSSL Toolkit. (http://www.openssl.org/)"
- \*
- \* 4. The names "OpenSSL Toolkit" and "OpenSSL Project" must not be used to endorse or promote products derived from this software without prior written permission. For written permission, please contact openssl-core@openssl.org.
- \*
- \* 5. Products derived from this software may not be called "OpenSSL" nor may "OpenSSL" appear in their names without prior written permission of the OpenSSL Project.
- \*
- \* 6. Redistributions of any form whatsoever must retain the following acknowledgment:
- \* "This product includes software developed by the OpenSSL Project for use in the OpenSSL Toolkit (http://www.openssl.org/)"
- \*

 \* THIS SOFTWARE IS PROVIDED BY THE OpenSSL PROJECT ``AS IS'' AND ANY EXPRESSED OR IMPLIED WARRANTIES, INCLUDING, BUT NOT LIMITED TO, THE IMPLIED WARRANTIES OF MERCHANTABILITY AND FITNESS FOR A PARTICULAR PURPOSE ARE DISCLAIMED. IN NO EVENT SHALL THE OpenSSL PROJECT OR ITS CONTRIBUTORS BE LIABLE FOR ANY DIRECT, INDIRECT, INCIDENTAL, SPECIAL, EXEMPLARY, OR CONSEQUENTIAL DAMAGES (INCLUDING, BUT NOT LIMITED TO, PROCUREMENT OF SUBSTITUTE GOODS OR SERVICES; LOSS OF USE, DATA, OR PROFITS; OR BUSINESS INTERRUPTION) HOWEVER CAUSED AND ON ANY THEORY OF LIABILITY, WHETHER IN CONTRACT, STRICT LIABILITY, OR TORT (INCLUDING NEGLIGENCE OR OTHERWISE) ARISING IN ANY WAY OUT OF THE USE OF THIS SOFTWARE, EVEN IF ADVISED

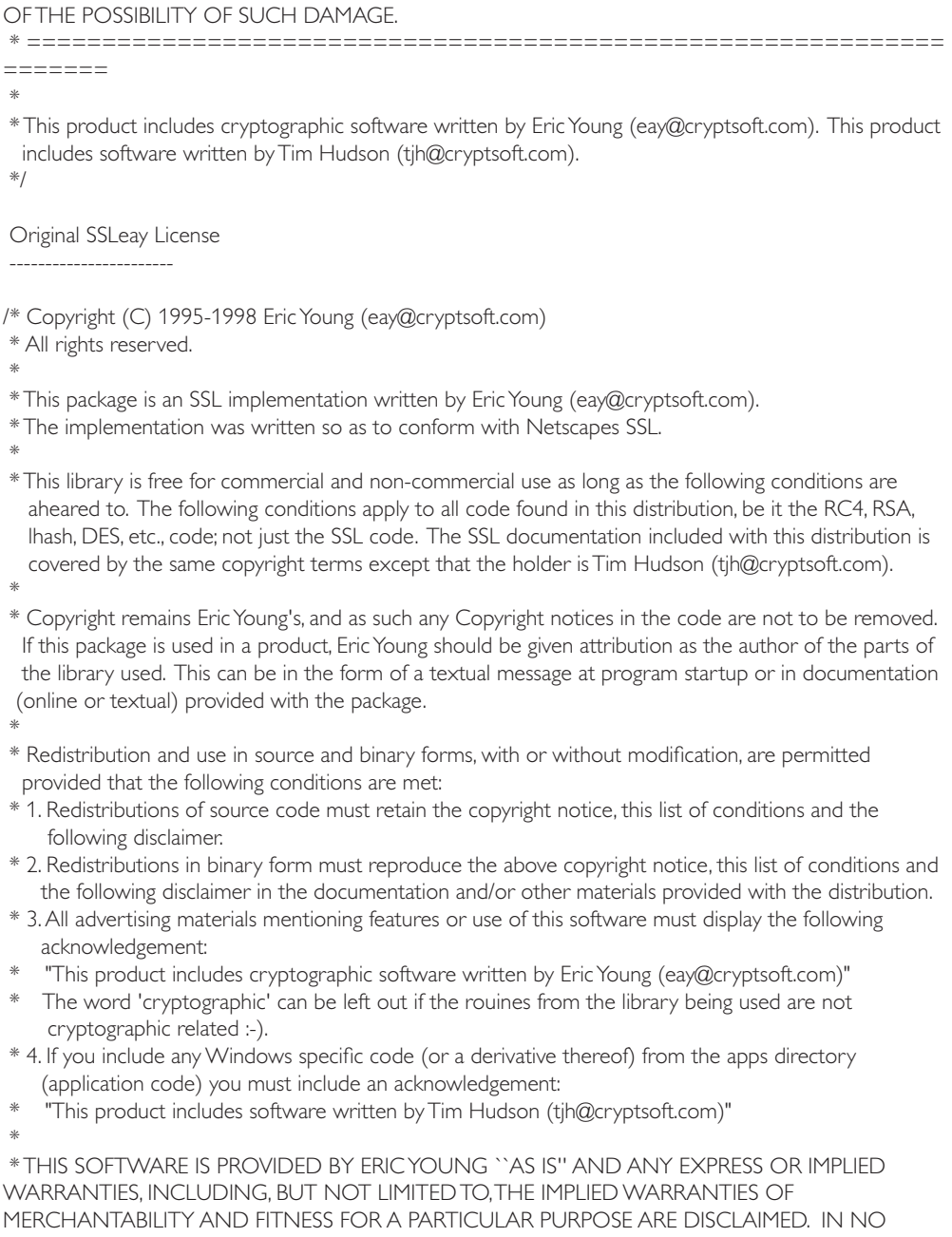

EVENT SHALL THE AUTHOR OR CONTRIBUTORS BE LIABLE FOR ANY DIRECT, INDIRECT, INCIDENTAL, SPECIAL, EXEMPLARY, OR CONSEQUENTIAL DAMAGES (INCLUDING, BUT NOT LIMITED TO, PROCUREMENT OF SUBSTITUTE GOODS OR SERVICES; LOSS OF USE, DATA, OR PROFITS; OR BUSINESS INTERRUPTION) HOWEVER CAUSED AND ON ANY THEORY OF

LIABILITY, WHETHER IN CONTRACT, STRICT LIABILITY, OR TORT (INCLUDING NEGLIGENCE OR OTHERWISE) ARISING IN ANY WAY OUT OF THE USE OF THIS SOFTWARE, EVEN IF ADVISED OF THE POSSIBILITY OF SUCH DAMAGE.

\*

 \* The licence and distribution terms for any publically available version or derivative of this code cannot be changed. i.e. this code cannot simply be copied and put under another distribution licence [including the GNU Public Licence.]

\*/

----------------------------------------

----------------------------

FreeType V2 <http://freetype.sourceforge.net/index2.html>, licensed as below,

The FreeType Project LICENSE

2006-Jan-27

 Copyright 1996-2002, 2006 by David Turner, Robert Wilhelm, and Werner Lemberg

Introduction ============

 The FreeType Project is distributed in several archive packages; some of them may contain, in addition to the FreeType font engine, various tools and contributions which rely on, or relate to, the FreeType Project.

 This license applies to all files found in such packages, and which do not fall under their own explicit license. The license affects thus the FreeType font engine, the test programs, documentation and makefiles, at the very least.

 This license was inspired by the BSD, Artistic, and IJG (Independent JPEG Group) licenses, which all encourage inclusion and use of free software in commercial and freeware products alike. As a consequence, its main points are that:

- o We don't promise that this software works. However, we will be interested in any kind of bug reports. (`as is' distribution)
- o You can use this software for whatever you want, in parts or full form, without having to pay us. (`royalty-free' usage)
- o You may not pretend that you wrote this software. If you use it, or only parts of it, in a program, you must acknowledge somewhere in your documentation that you have used the FreeType code. (`credits')

 We specifically permit and encourage the inclusion of this software, with or without modifications, in commercial products. We disclaim all warranties covering The FreeType Project and assume no liability related to The FreeType Project.

 Finally, many people asked us for a preferred form for a credit/disclaimer to use in compliance with this license. We thus encourage you to use the following text: """"
Portions of this software are copyright ?< year> The FreeType Project (www.freetype.org). All rights reserved.

 """ Please replace <year> with the value from the FreeType version you actually use.

Legal Terms ===========

# 0. Definitions

-------------- Throughout this license, the terms `package', `FreeType Project', and `FreeType archive' refer to the set of files originally distributed by the authors (David Turner, Robert Wilhelm, and Werner Lemberg) as the `FreeType Project', be they named as alpha, beta or final release.

 `You' refers to the licensee, or person using the project, where `using' is a generic term including compiling the project's source code as well as linking it to form a `program' or `executable'. This program is referred to as `a program using the FreeType engine'.

 This license applies to all files distributed in the original FreeType Project, including all source code, binaries and documentation, unless otherwise stated in the file in its original, unmodified form as distributed in the original archive. If you are unsure whether or not a particular file is covered by this license, you must contact us to verify this.

 The FreeType Project is copyright (C) 1996-2000 by David Turner, Robert Wilhelm, and Werner Lemberg. All rights reserved except as specified below.

## 1. No Warranty

--------------

 THE FREETYPE PROJECT IS PROVIDED `AS IS' WITHOUT WARRANTY OF ANY KIND, EITHER EXPRESS OR IMPLIED, INCLUDING, BUT NOT LIMITED TO, WARRANTIES OF MERCHANTABILITY AND FITNESS FOR A PARTICULAR PURPOSE. IN NO EVENT WILL ANY OF THE AUTHORS OR COPYRIGHT HOLDERS BE LIABLE FOR ANY DAMAGES CAUSED BY THE USE OR THE INABILITY TO USE, OF THE FREETYPE PROJECT.

# 2. Redistribution

 This license grants a worldwide, royalty-free, perpetual and irrevocable right and license to use, execute, perform, compile, display, copy, create derivative works of, distribute and sublicense the FreeType Project (in both source and object code forms) and derivative works thereof for any purpose; and to authorize others to exercise some or all of the rights granted herein, subject to the following conditions:

 o Redistribution of source code must retain this license file(`FTL.TXT') unaltered; any additions, deletions or changes to the original files must be clearly indicated in accompanying documentation. The copyright notices of the unaltered, original files must be preserved in all copies of source files.

 o Redistribution in binary form must provide a disclaimer that states that the software is based in part of the work of the FreeType Team, in the distribution documentation. We also encourage you to put an URL to the FreeType web page in your documentation, though this isn't mandatory.

These conditions apply to any software derived from or based on the FreeType Project, not just the

unmodified files. If you use our work, you must acknowledge us. However, no fee need be paid to us.

## 3. Advertising

-------------- Neither the FreeType authors and contributors nor you shall use the name of the other for commercial, advertising, or promotional purposes without specific prior written permission.

We suggest, but do not require, that you use one or more of the following phrases to refer to this software in your documentation or advertising materials: `FreeType Project', `FreeType Engine', `FreeType library', or `FreeType Distribution'.

 As you have not signed this license, you are not required to accept it. However, as the FreeType Project is copyrighted material, only this license, or another one contracted with the authors, grants you the right to use, distribute, and modify it. Therefore, by using, distributing, or modifying the FreeType Project, you indicate that you understand and accept all the terms of this license.

### 4. Contacts

#### -----------

There are two mailing lists related to FreeType:

#### o freetype@nongnu.org

 Discusses general use and applications of FreeType, as well as future and wanted additions to the library and distribution. If you are looking for support, start in this list if you haven't found anything to help you in the documentation.

o freetype-devel@nongnu.org

Discusses bugs, as well as engine internals, design issues, specific licenses, porting, etc.

Our home page can be found at http://www.freetype.org

--- end of FTL.TXT ---

----------------------------------------

Ogg Vorbis <http://xiph.org/vorbis/>, licensed as below,

Copyright (c) 2002, Xiph.org Foundation

Redistribution and use in source and binary forms, with or without modification, are permitted provided that the following conditions are met:

- Redistributions of source code must retain the above copyright notice, this list of conditions and the following disclaimer.

- Redistributions in binary form must reproduce the above copyright notice, this list of conditions and the following disclaimer in the documentation and/or other materials provided with the distribution.

- Neither the name of the Xiph.org Foundation nor the names of its contributors may be used to endorse or promote products derived from this software without specific prior written permission.

THIS SOFTWARE IS PROVIDED BY THE COPYRIGHT HOLDERS AND CONTRIBUTORS ``AS IS'' AND ANY EXPRESS OR IMPLIED WARRANTIES, INCLUDING, BUT NOT LIMITED TO, THE IMPLIED WARRANTIES OF MERCHANTABILITY AND FITNESS FOR A PARTICULAR PURPOSE ARE

DISCLAIMED. IN NO EVENT SHALL THE FOUNDATION OR CONTRIBUTORS BE LIABLE FOR ANY DIRECT, INDIRECT, INCIDENTAL, SPECIAL, EXEMPLARY, OR CONSEQUENTIAL DAMAGES (INCLUDING, BUT NOT LIMITED TO, PROCUREMENT OF SUBSTITUTE GOODS OR SERVICES; LOSS OF USE, DATA, OR PROFITS; OR BUSINESS INTERRUPTION) HOWEVER CAUSED AND ON ANY THEORY OF LIABILITY, WHETHER IN CONTRACT, STRICT LIABILITY, OR TORT (INCLUDING NEGLIGENCE OR OTHERWISE) ARISING IN ANY WAY OUT OF THE USE OF THIS SOFTWARE, EVEN IF ADVISED OF THE POSSIBILITY OF SUCH DAMAGE.

----------------------------------------

FLAC <http://flac.sourceforge.net/index.html>, licensed as below, Copyright (C) 2000,2001,2002,2003,2004,2005,2006,2007,2008,2009 Josh Coalson

Redistribution and use in source and binary forms, with or without modification, are permitted provided that the following conditions are met:

- Redistributions of source code must retain the above copyright notice, this list of conditions and the following disclaimer.

- Redistributions in binary form must reproduce the above copyright notice, this list of conditions and the following disclaimer in the documentation and/or other materials provided with the distribution.

- Neither the name of the Xiph.org Foundation nor the names of its contributors may be used to endorse or promote products derived from this software without specific prior written permission.

THIS SOFTWARE IS PROVIDED BY THE COPYRIGHT HOLDERS AND CONTRIBUTORS ``AS IS'' AND ANY EXPRESS OR IMPLIED WARRANTIES, INCLUDING, BUT NOT LIMITED TO, THE IMPLIED WARRANTIES OF MERCHANTABILITY AND FITNESS FOR A PARTICULAR PURPOSE ARE DISCLAIMED. IN NO EVENT SHALL THE FOUNDATION OR CONTRIBUTORS BE LIABLE FOR ANY DIRECT, INDIRECT, INCIDENTAL, SPECIAL, EXEMPLARY, OR CONSEQUENTIAL DAMAGES (INCLUDING, BUT NOT LIMITED TO, PROCUREMENT OF SUBSTITUTE GOODS OR SERVICES; LOSS OF USE, DATA, OR PROFITS; OR BUSINESS INTERRUPTION) HOWEVER CAUSED AND ON ANY THEORY OF LIABILITY, WHETHER IN CONTRACT, STRICT LIABILITY, OR TORT (INCLUDING NEGLIGENCE OR OTHERWISE) ARISING IN ANY WAY OUT OF THE USE OF THIS SOFTWARE, EVEN IF ADVISED OF THE POSSIBILITY OF SUCH DAMAGE.

----------------------------------------

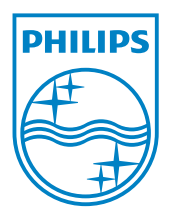